# V 확인영어" <sub>출결관리시스템 With *Arri*gal *Scheel*</sub>

## 사용자 매뉴얼

Index

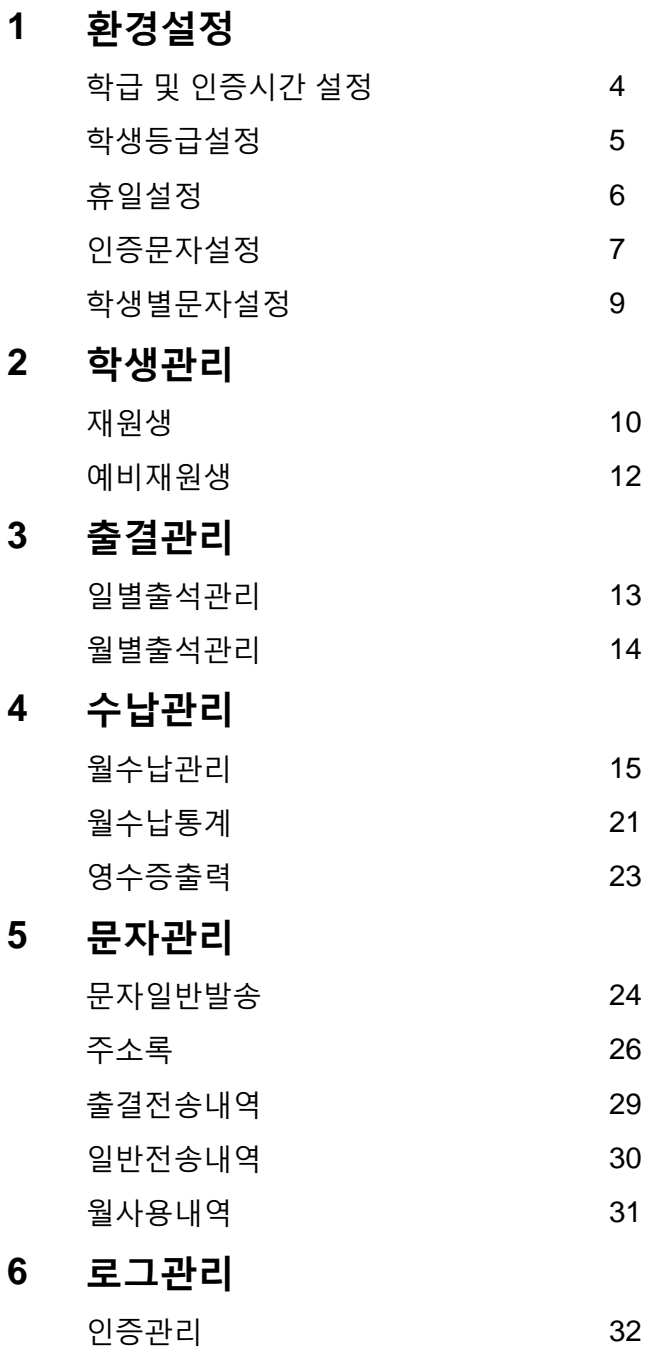

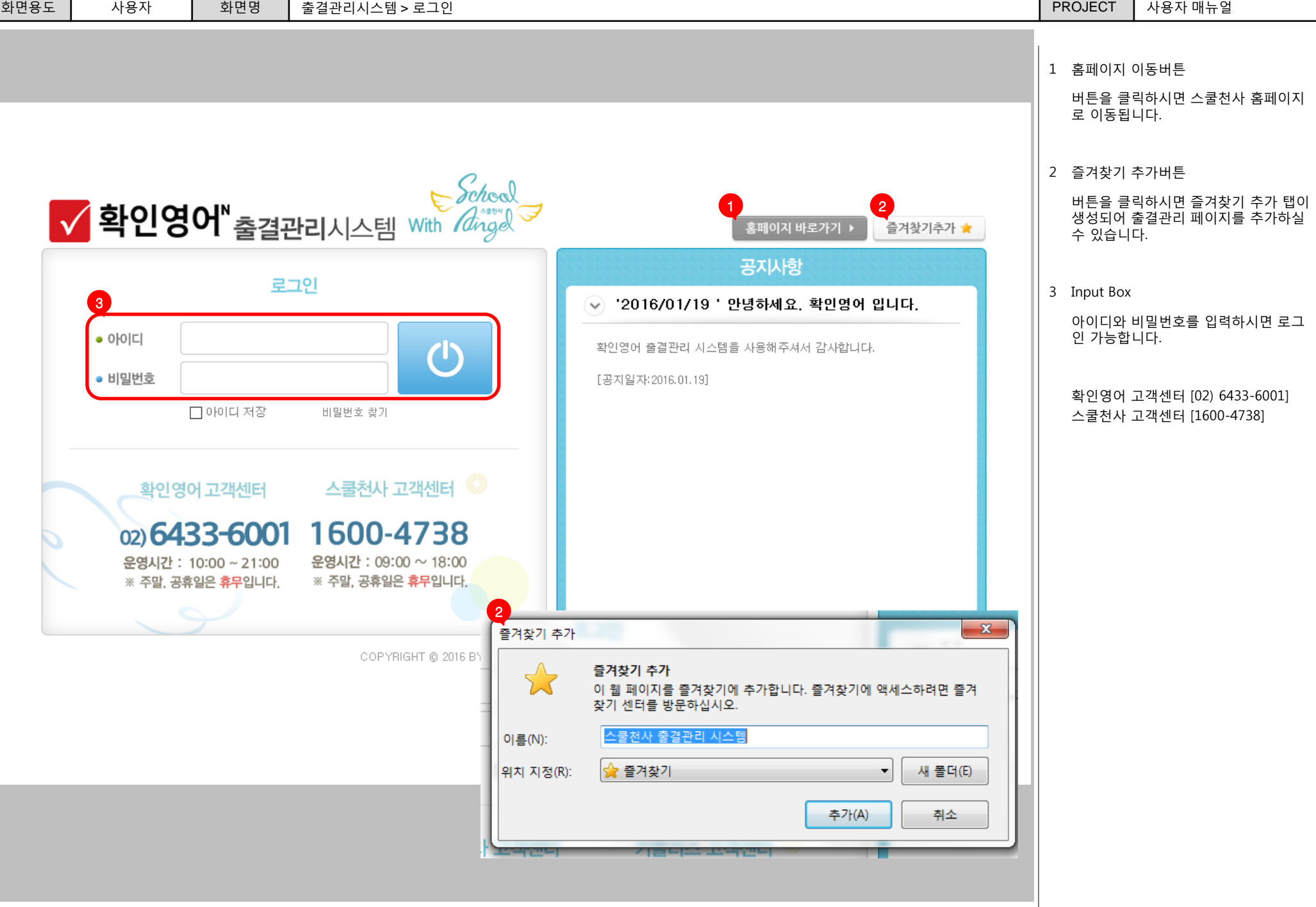

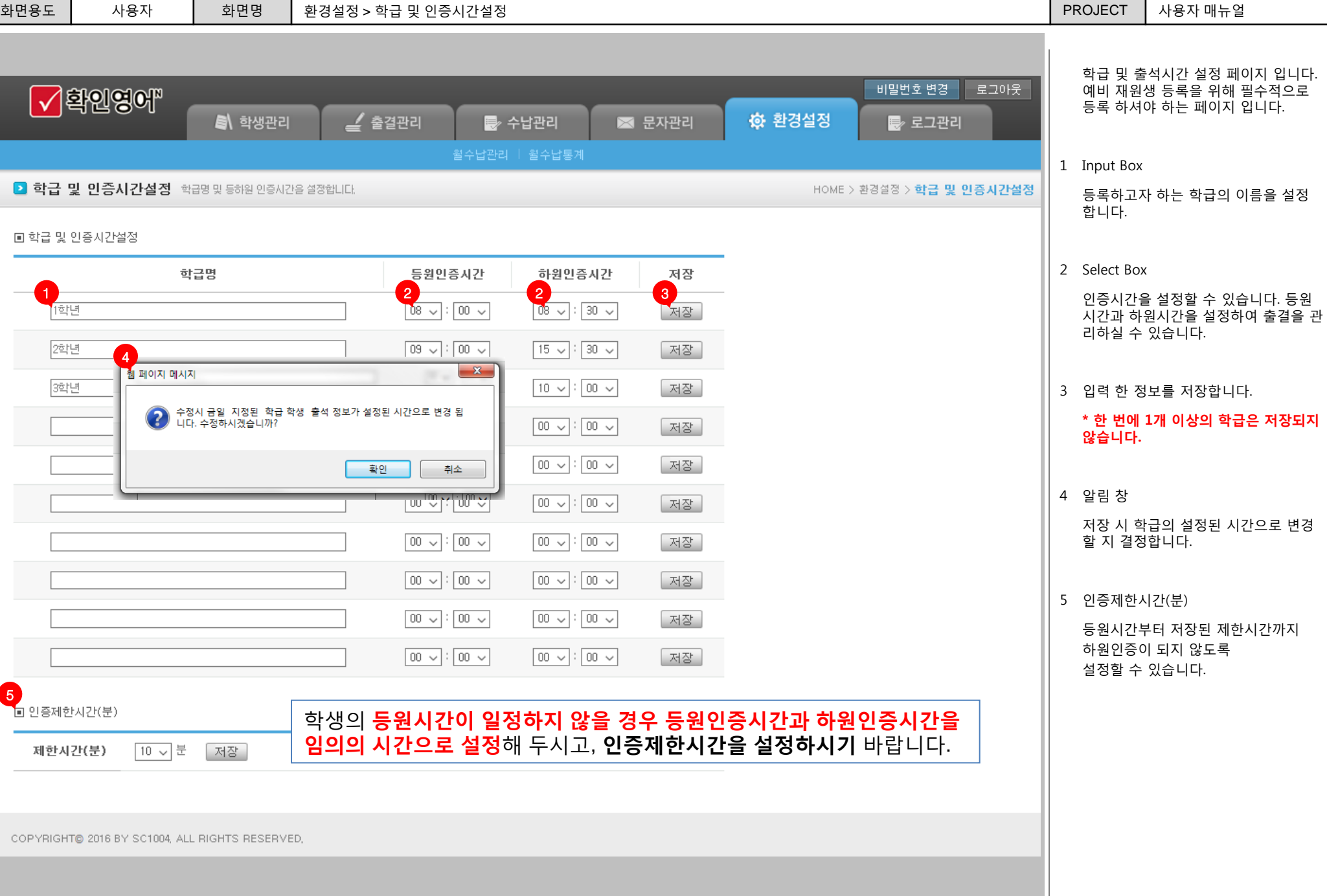

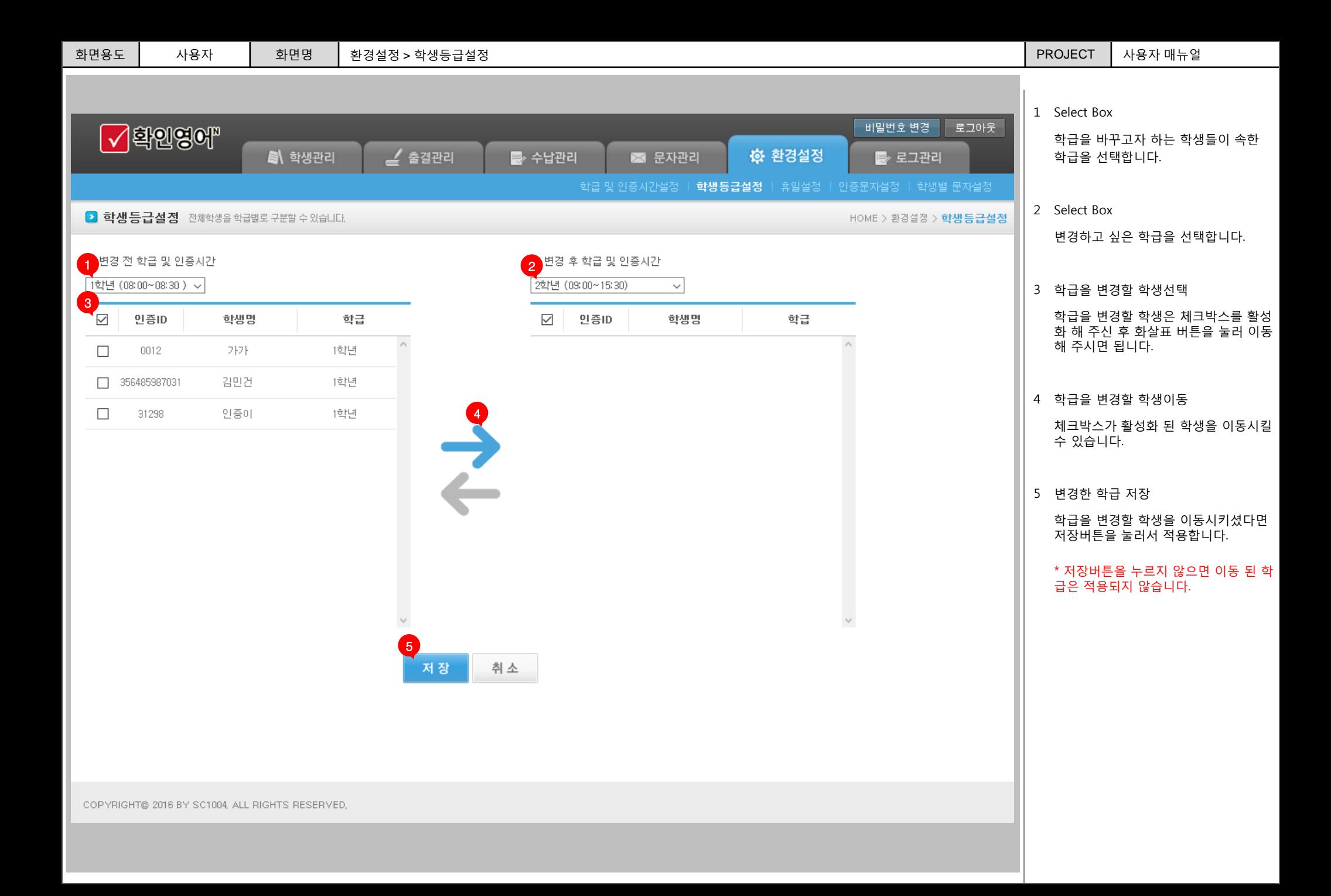

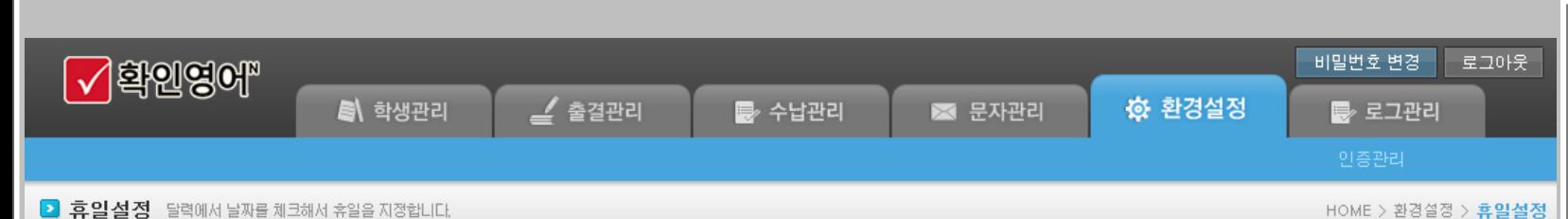

#### 휴일설정은 <mark>매월</mark> 진행하셔야 합니다.

월이 바뀌기 전에 달력에서 다음달 휴일을 체크하여 저장하시면 수업일수에서 제외됩니다.

### 12016-01 2 2 3

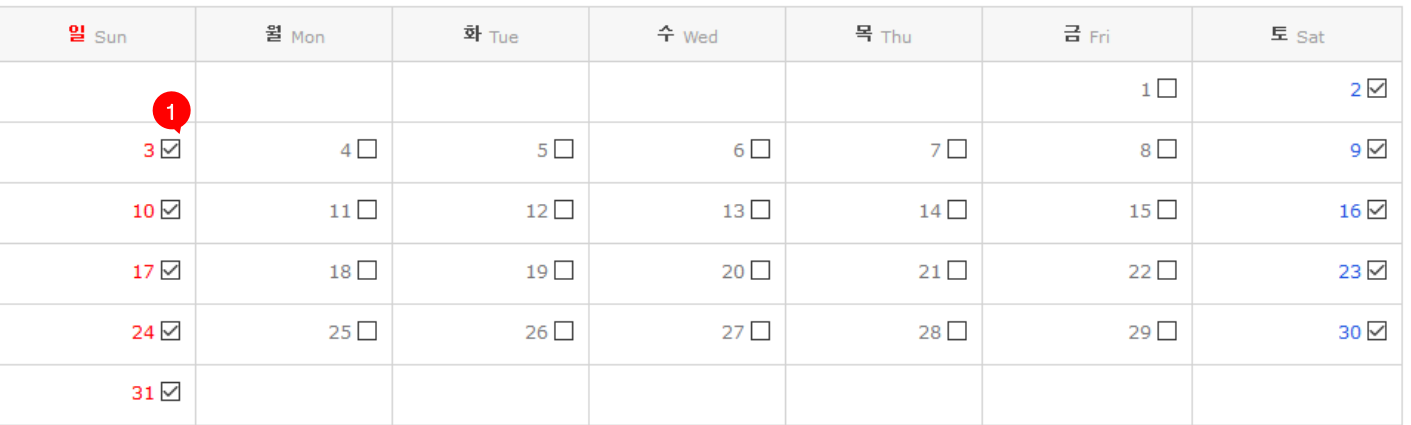

저장 취소

COPYRIGHT@ 2016 BY SC1004, ALL RIGHTS RESERVED,

1 휴일을 설정하는 체크박스

체크박스 선택 시 휴일로 지정, 자동 지각 문자가 발송 되지 않습니다.

#### \* 자동지각을 사용할 경우 휴일설정을 해주셔야 쉬는 날 지각문자가 발송되지 않습니다.

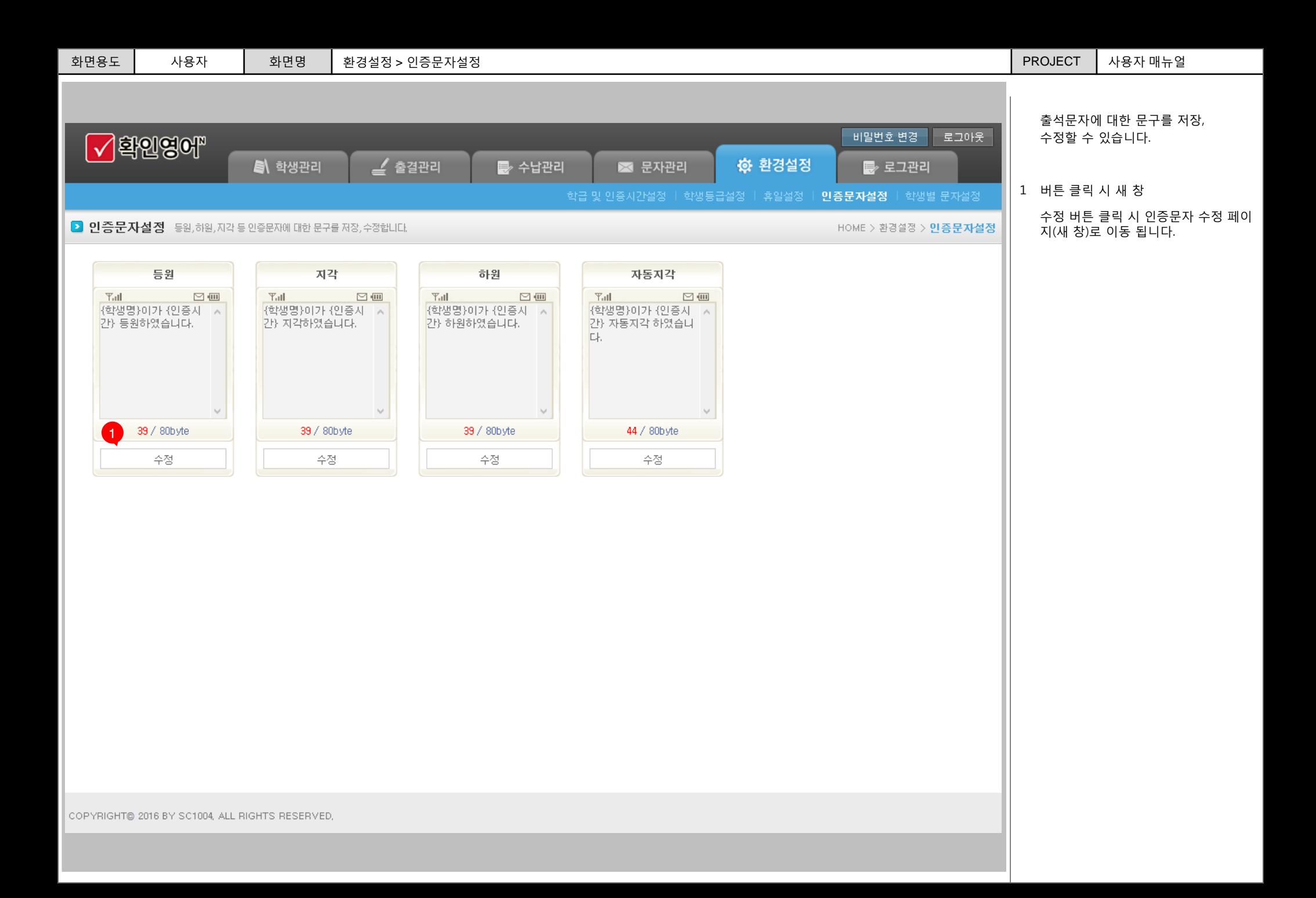

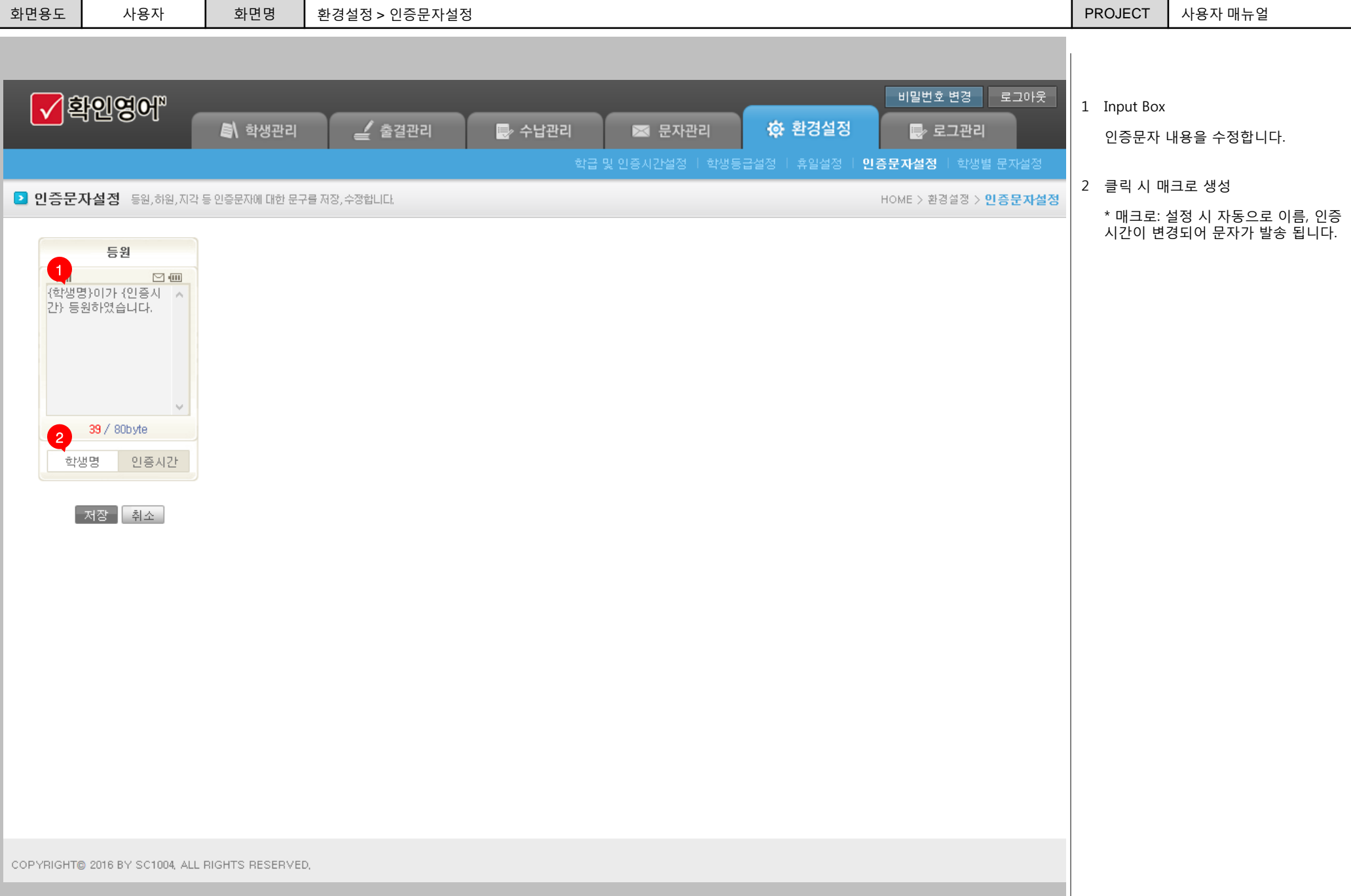

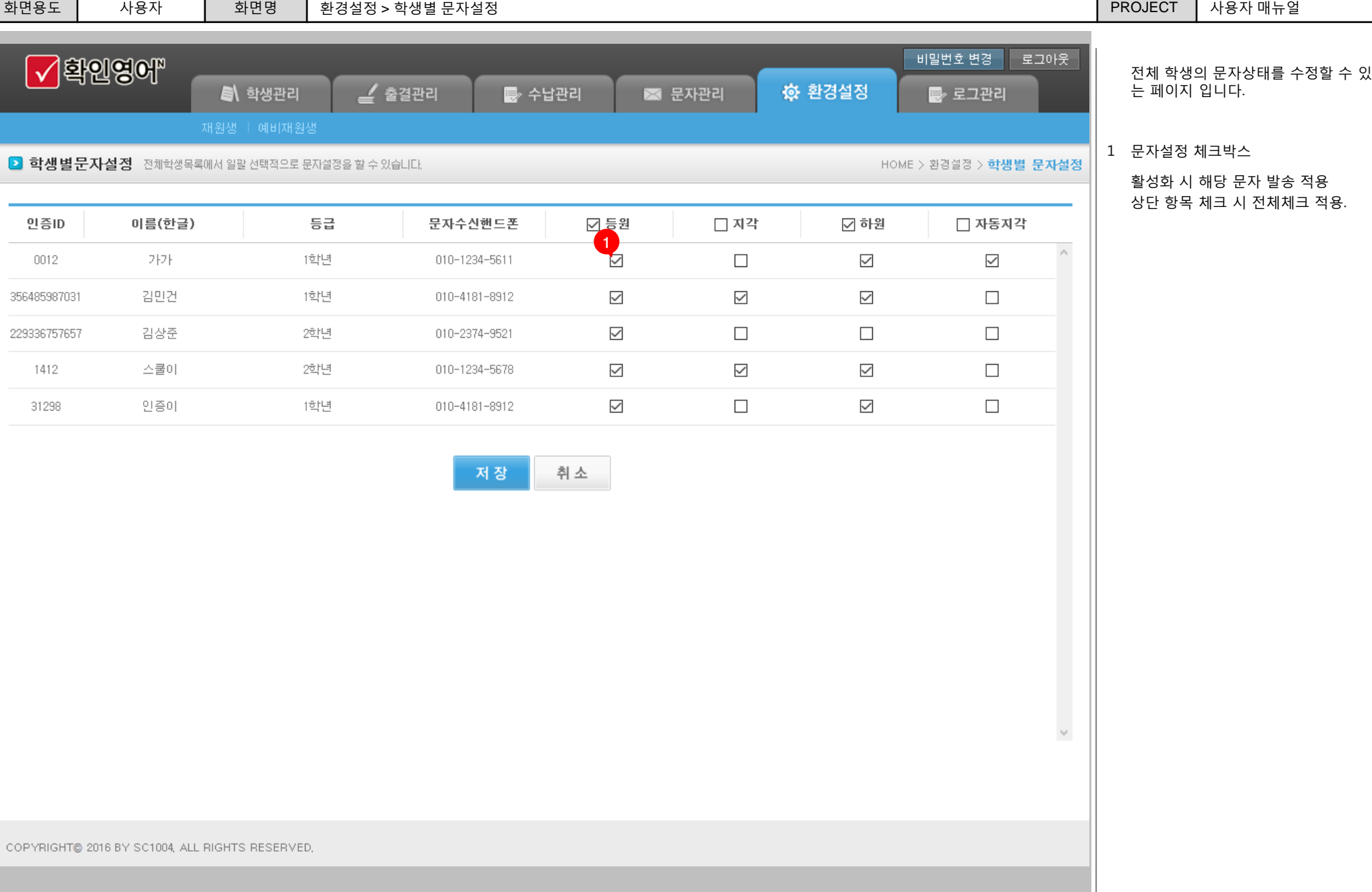

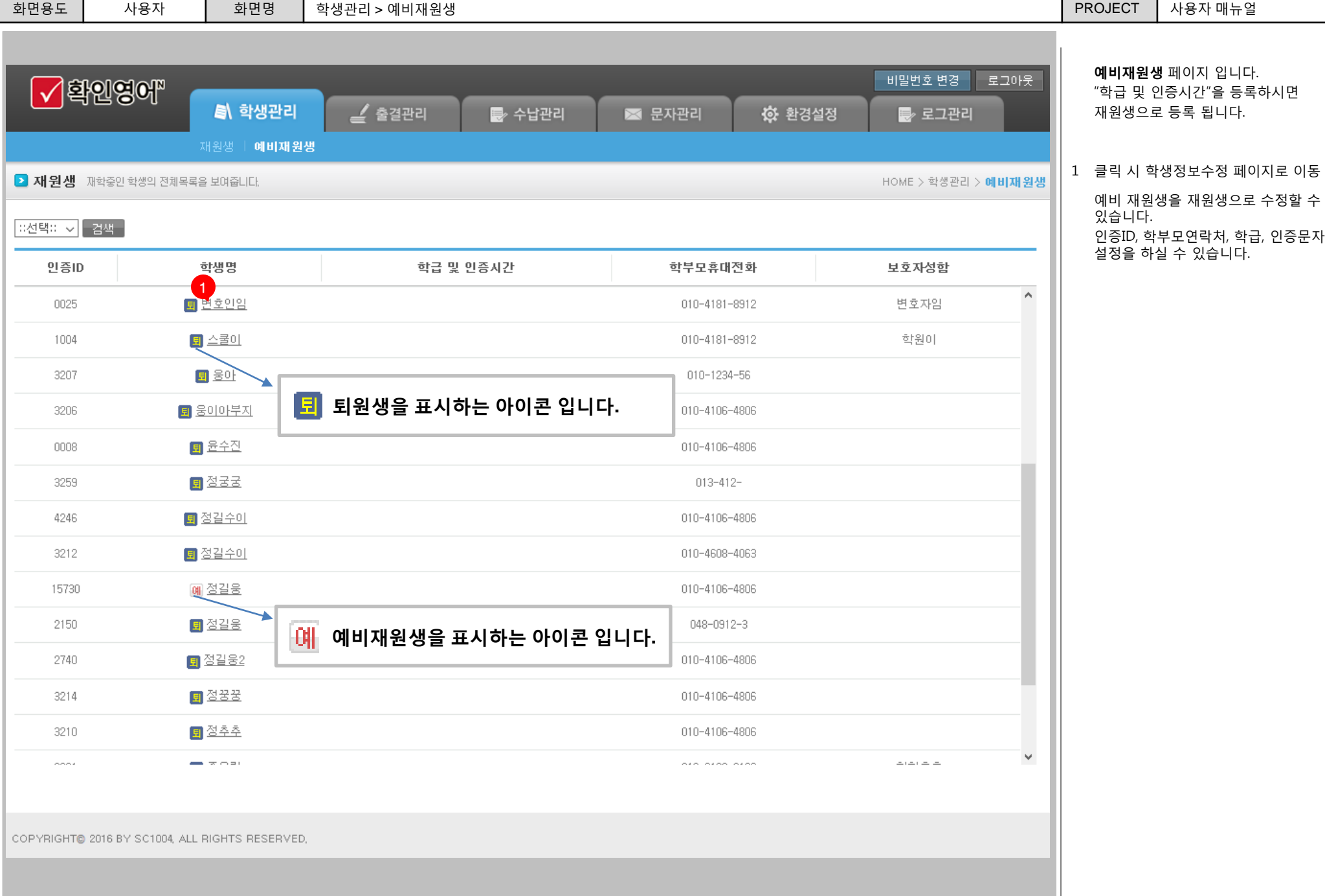

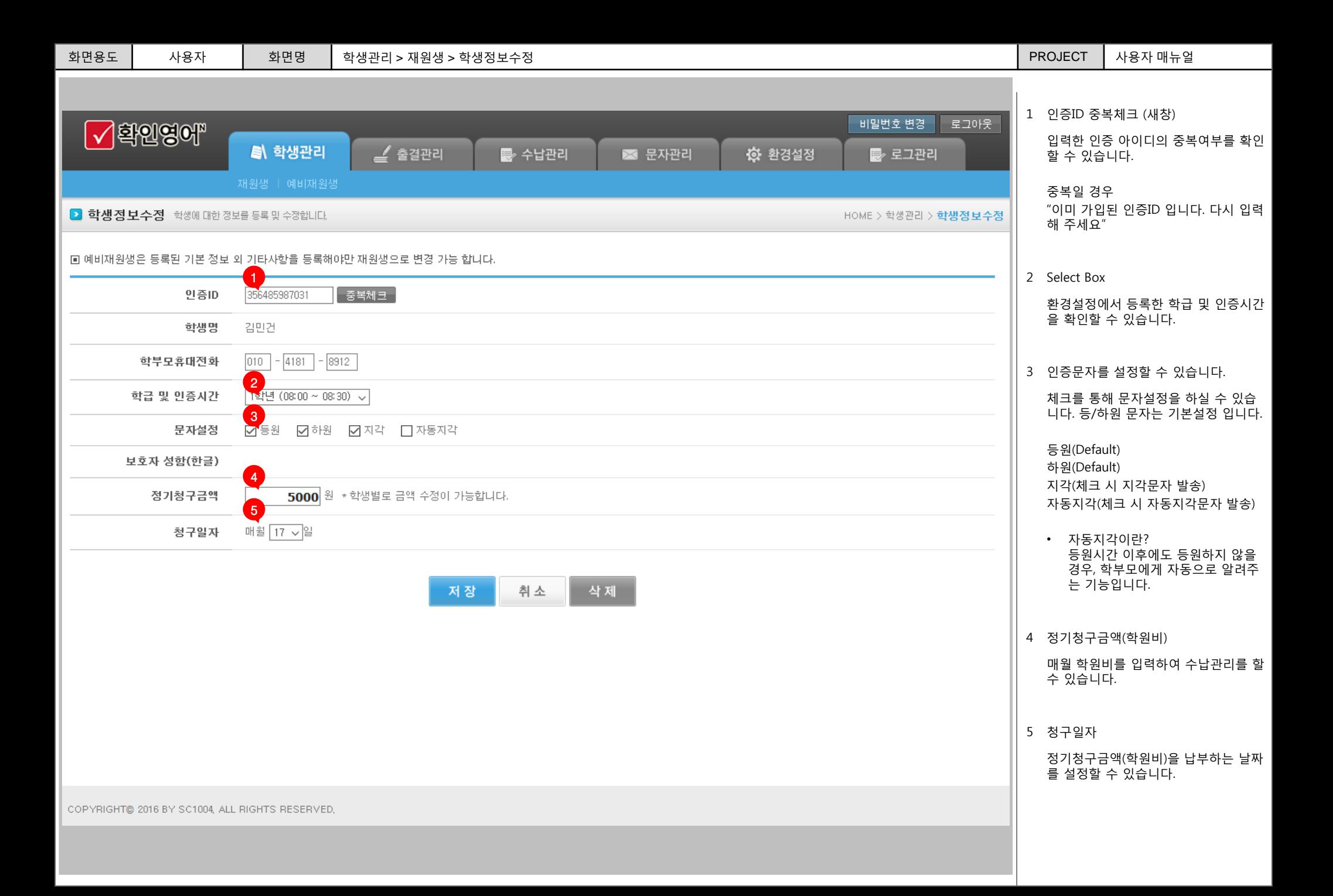

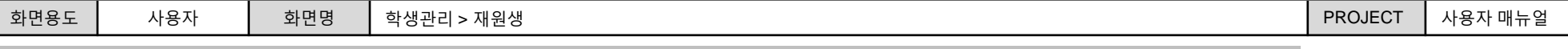

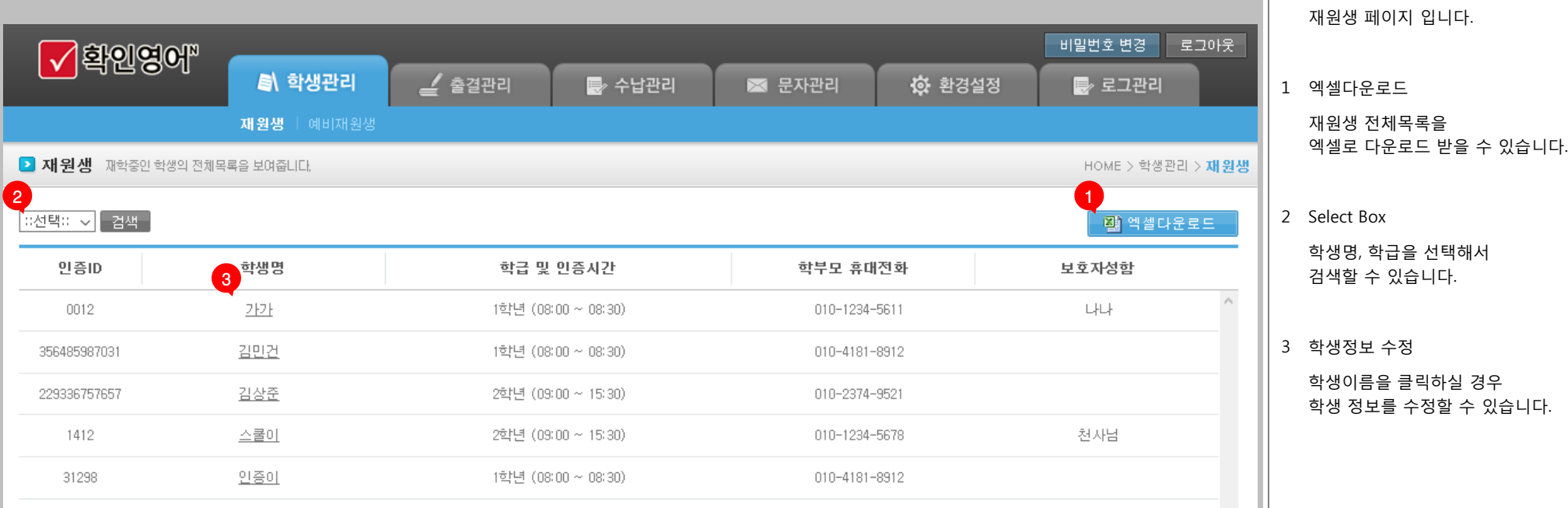

 $\omega$ 

COPYRIGHT® 2016 BY SC1004, ALL RIGHTS RESERVED,

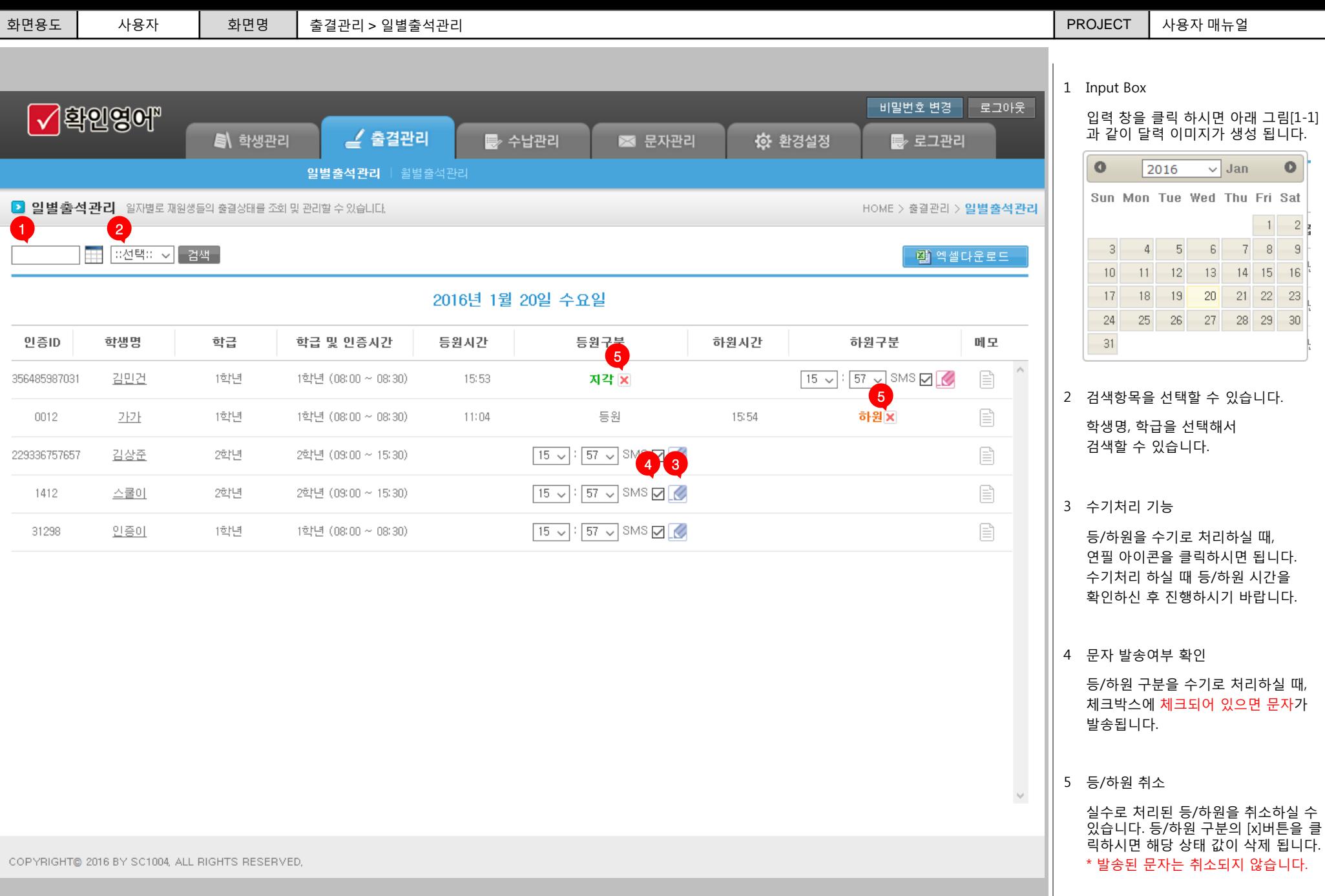

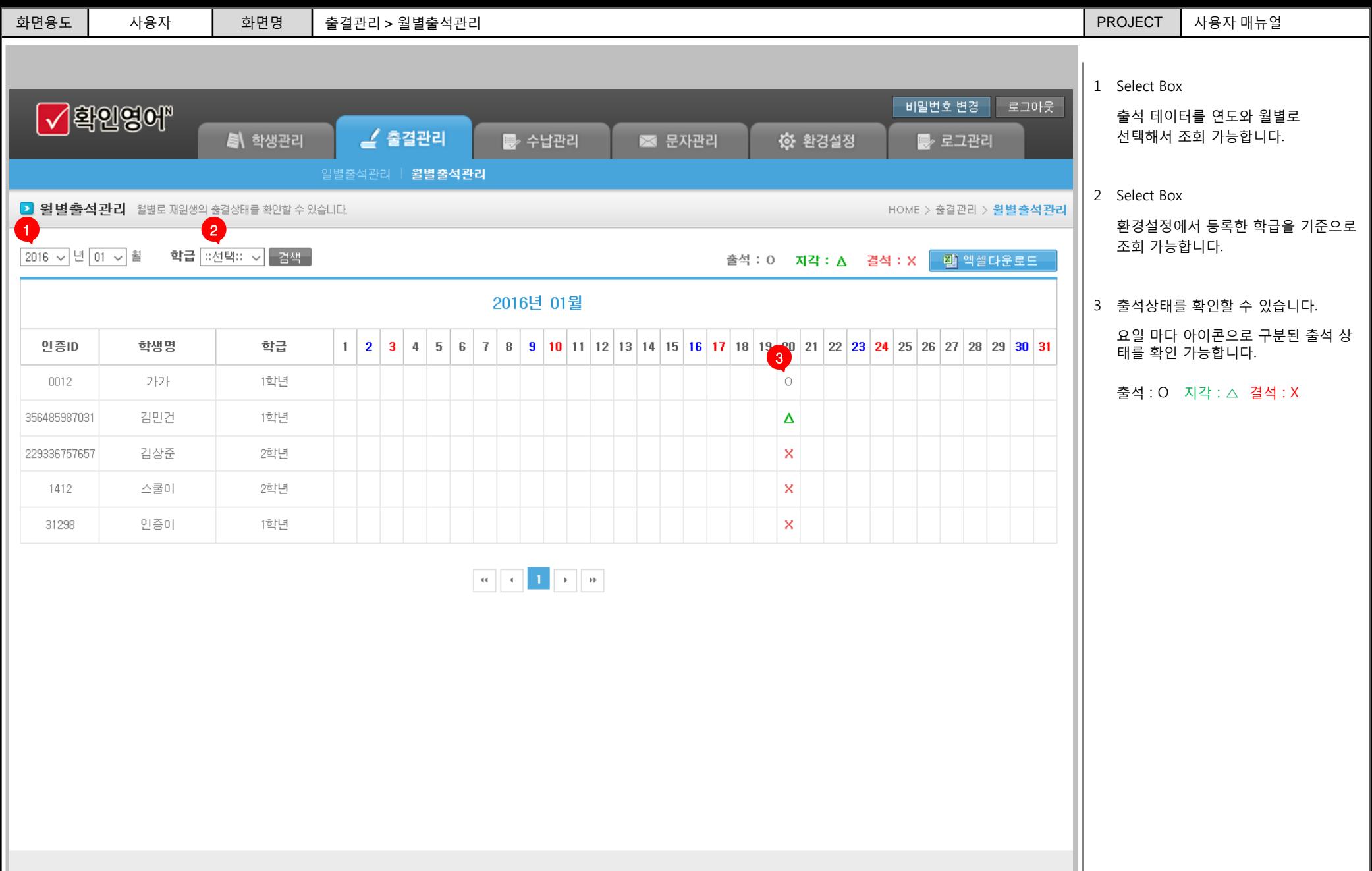

COPYRIGHT© 2016 BY SC1004, ALL RIGHTS RESERVED,

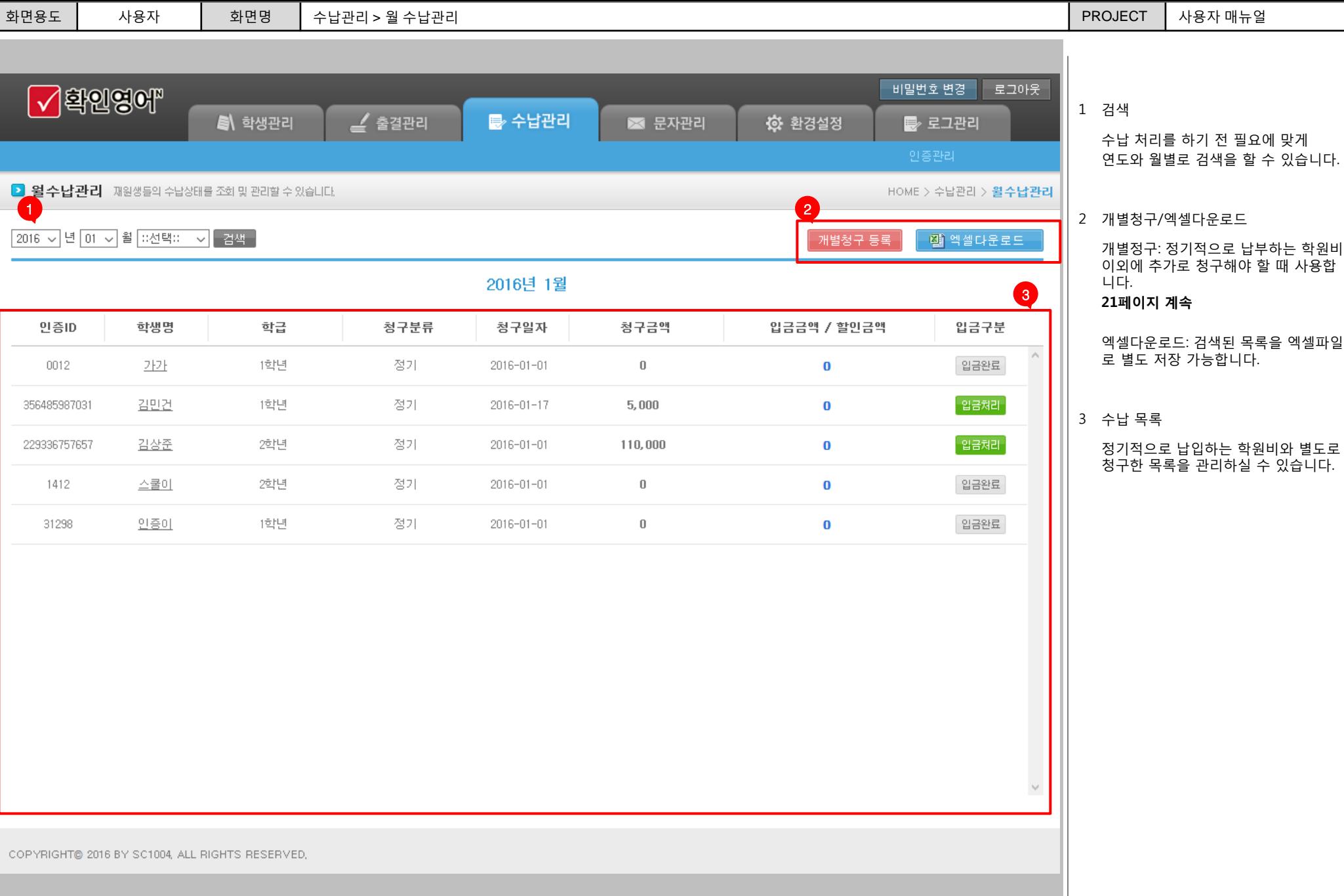

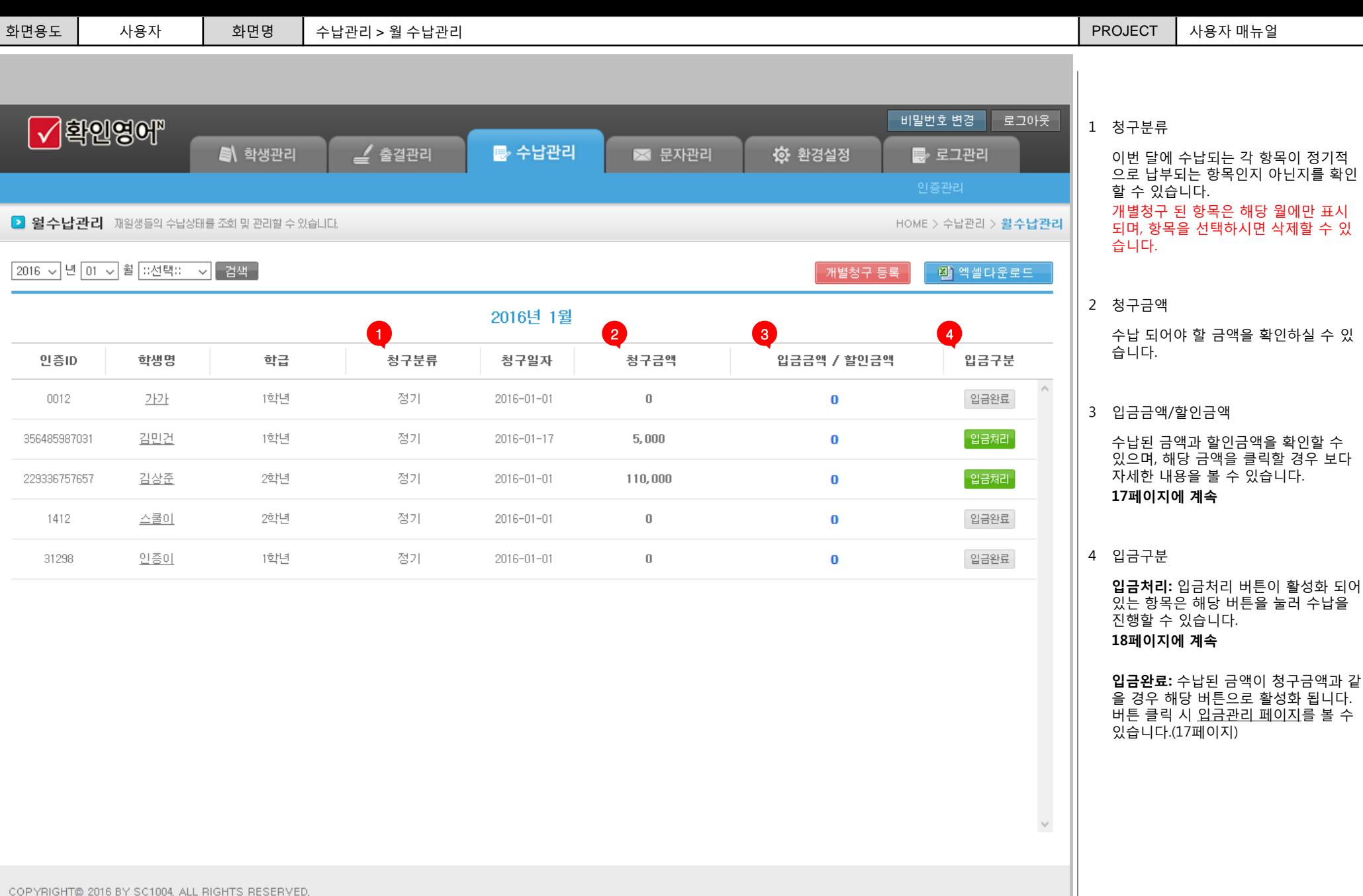

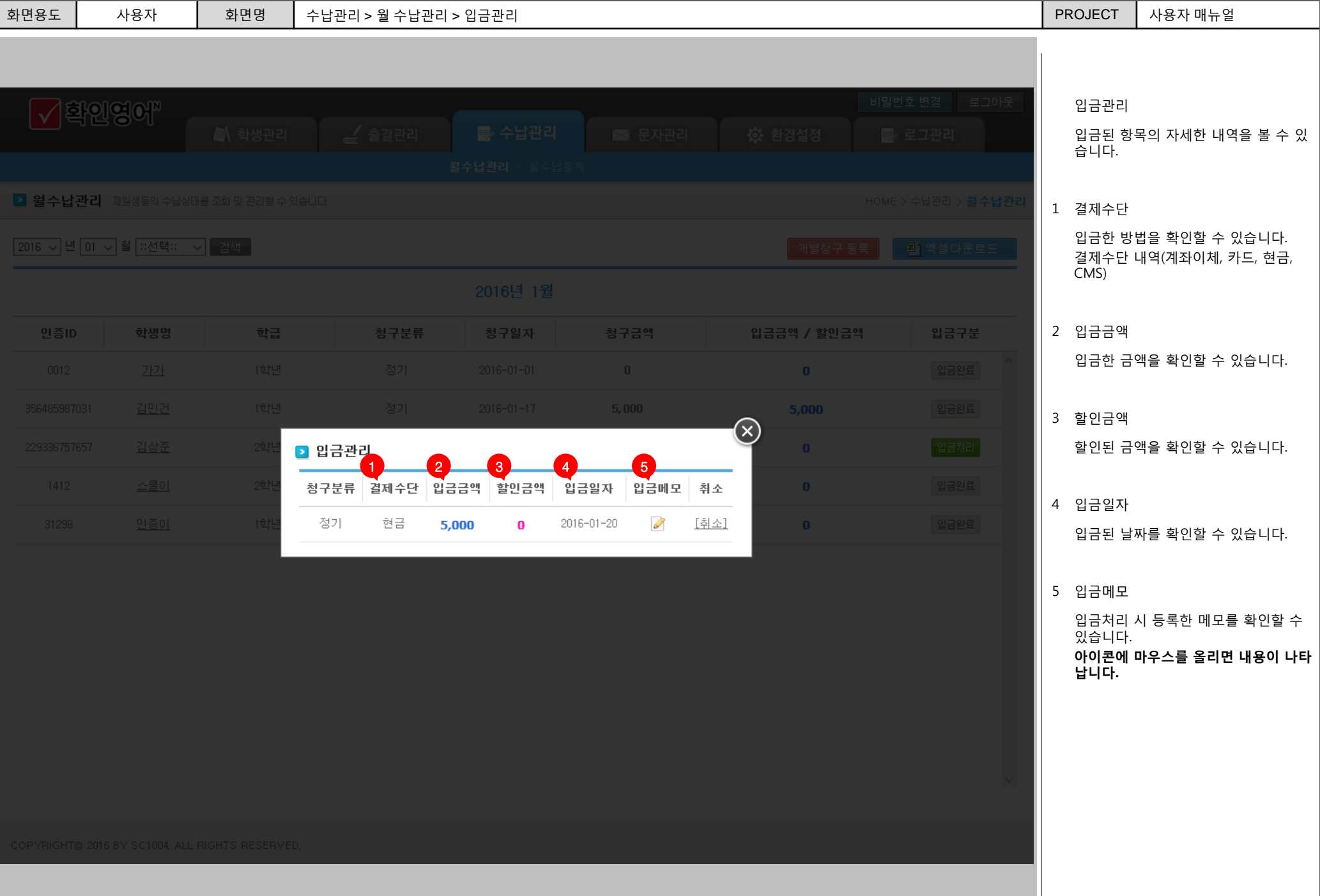

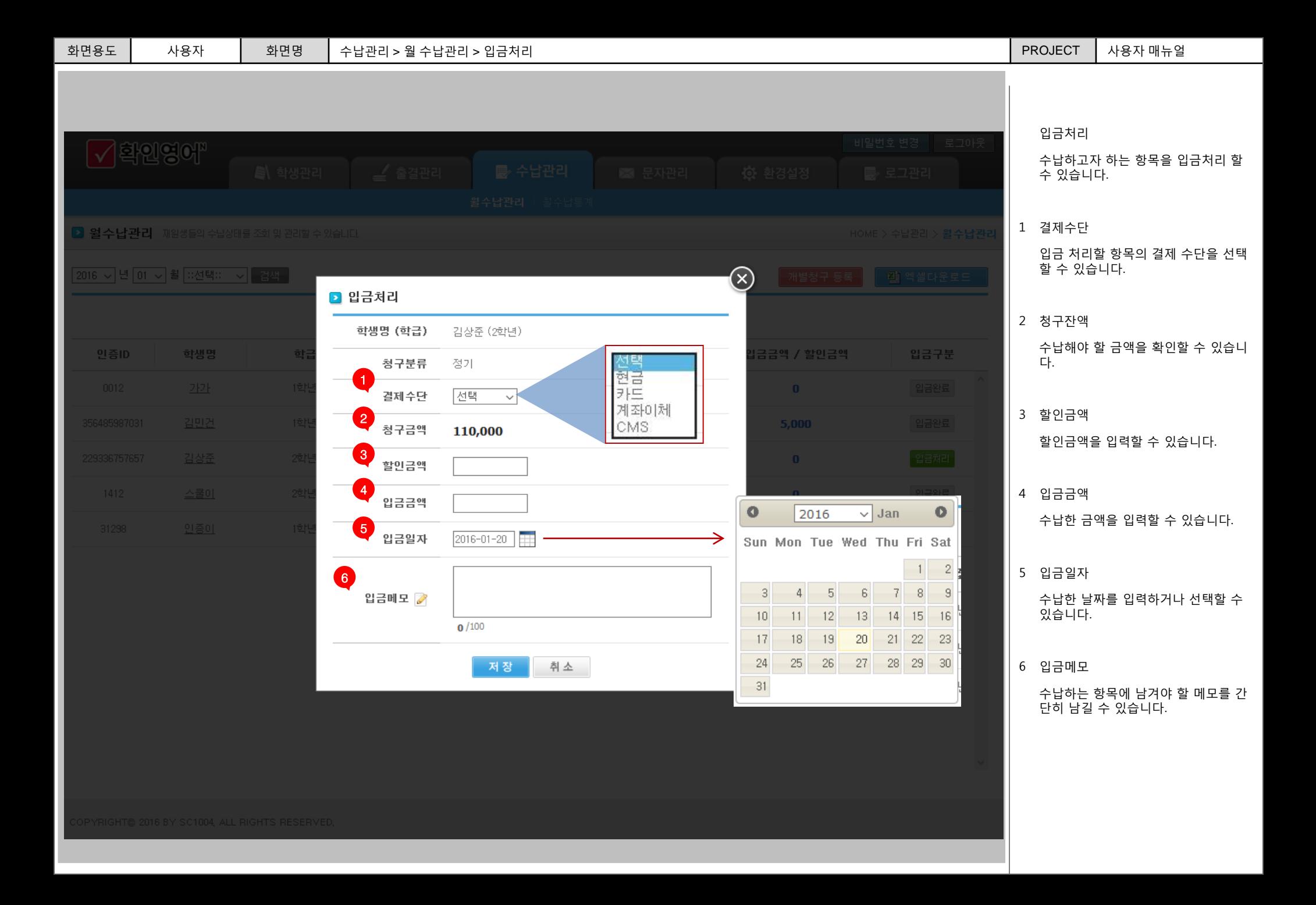

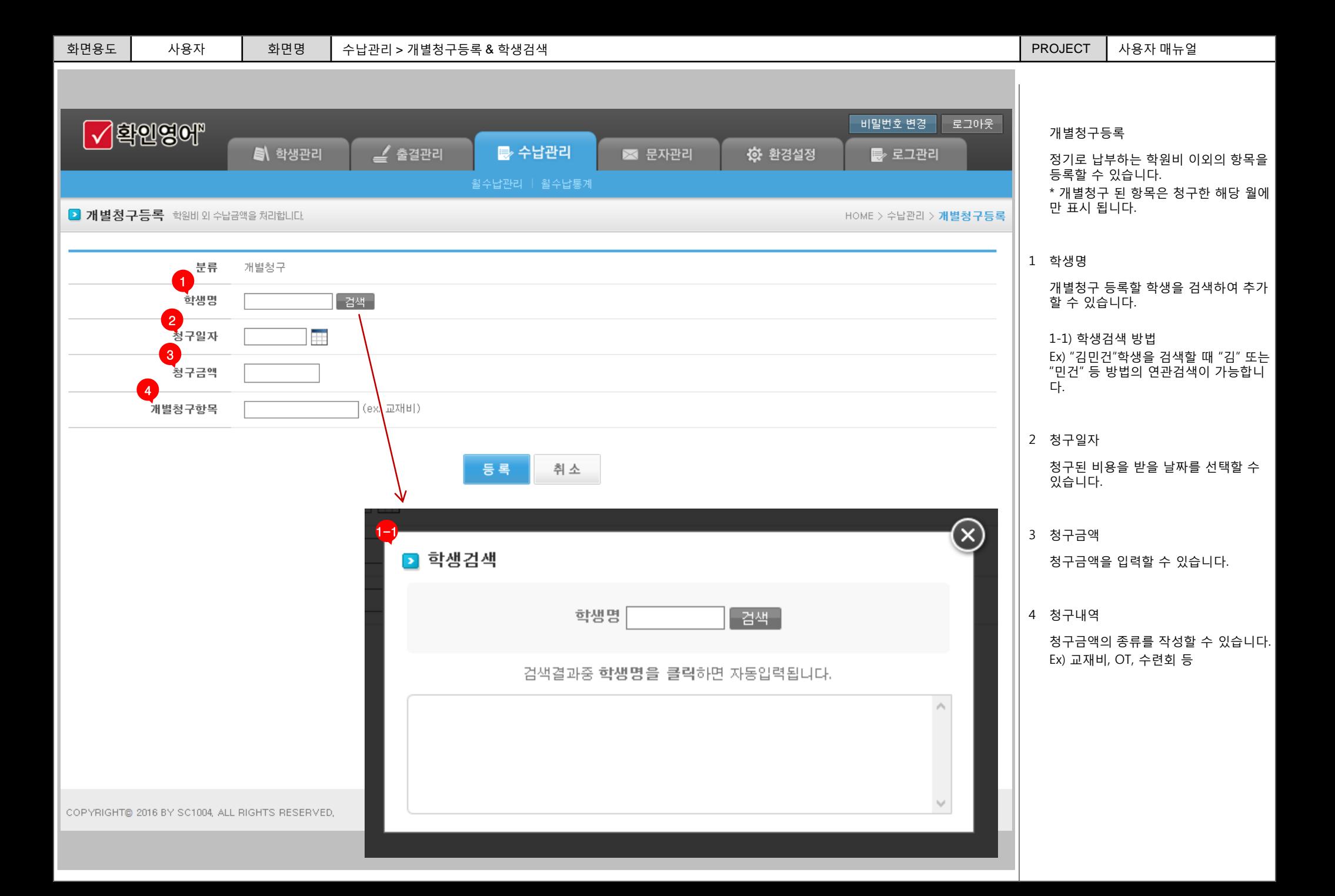

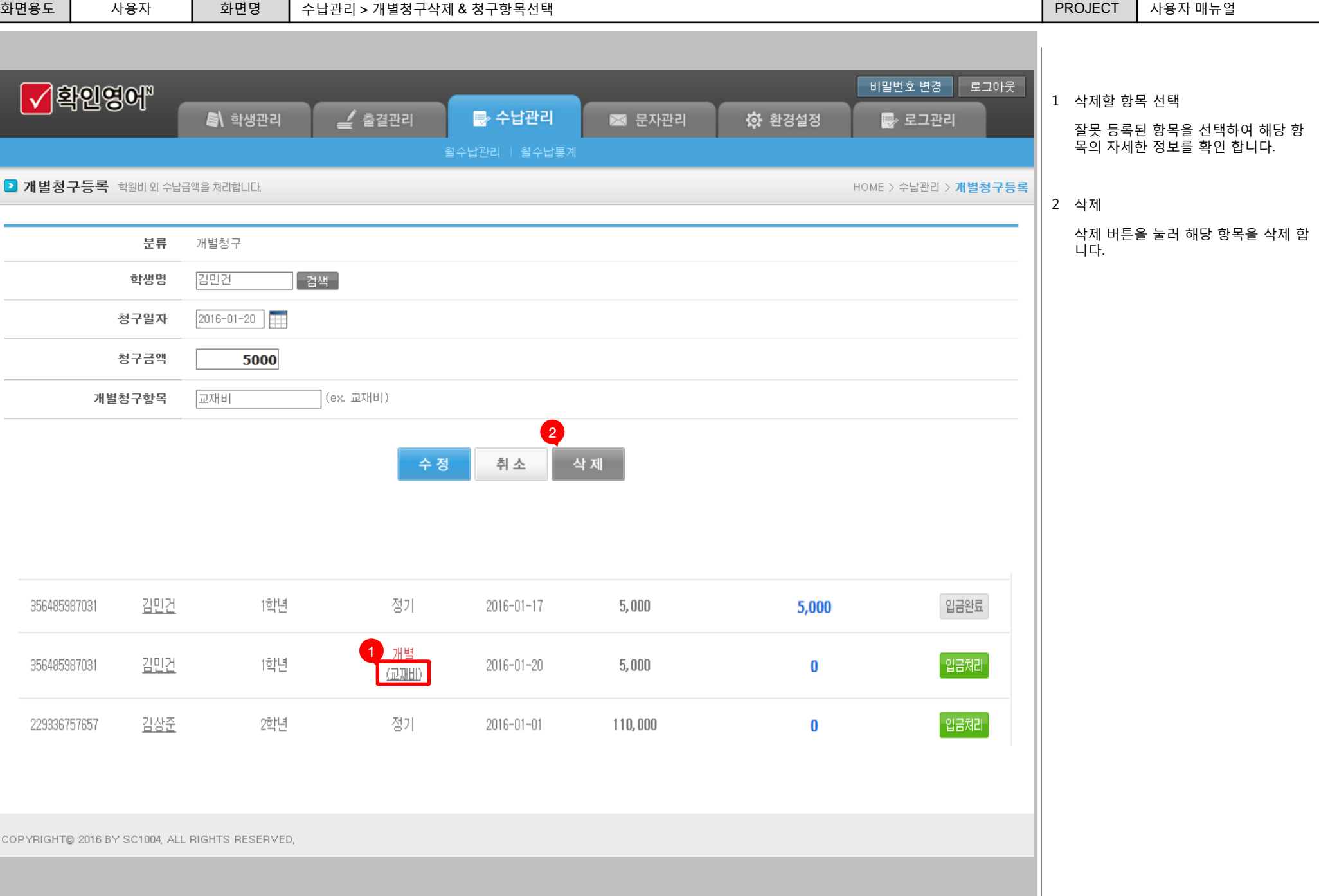

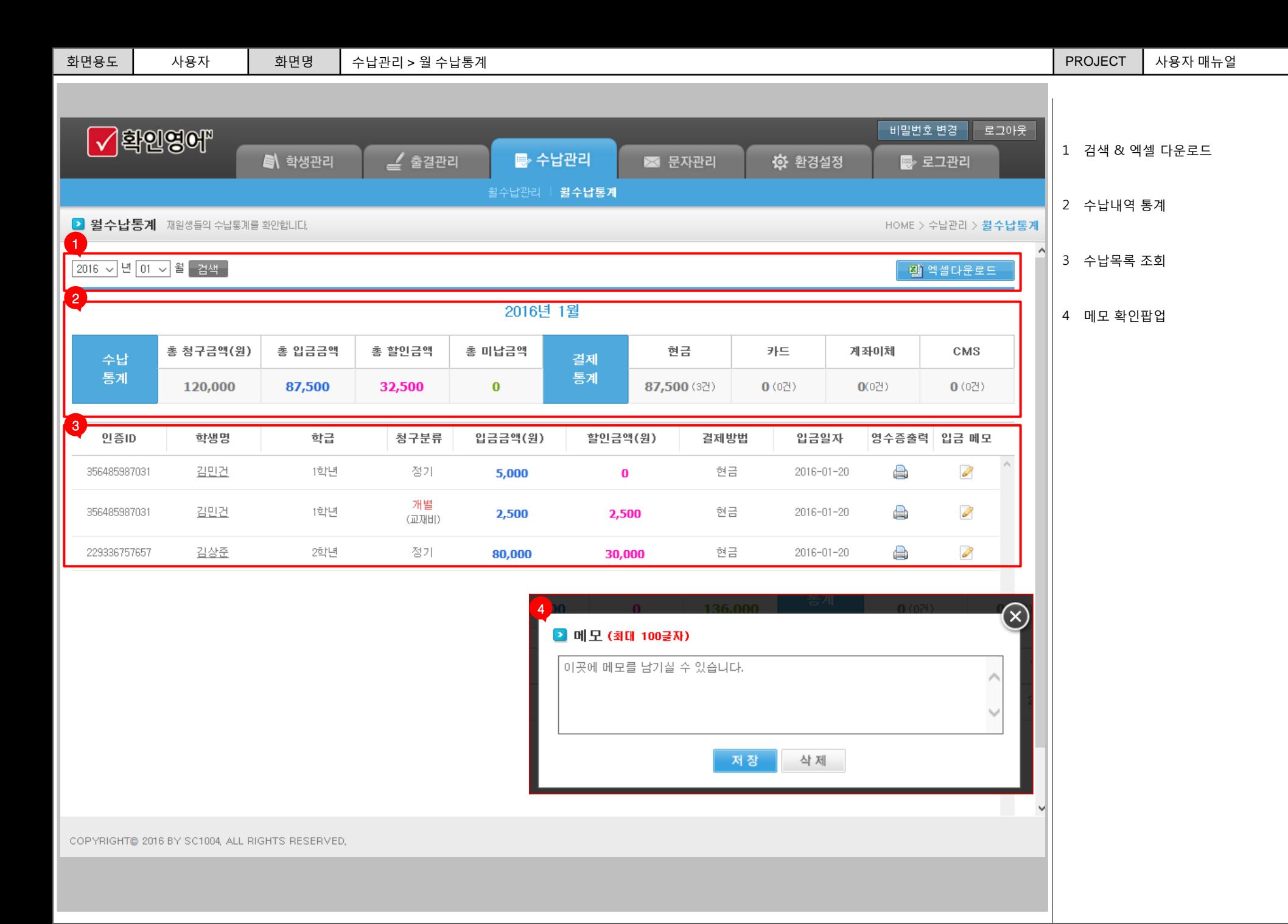

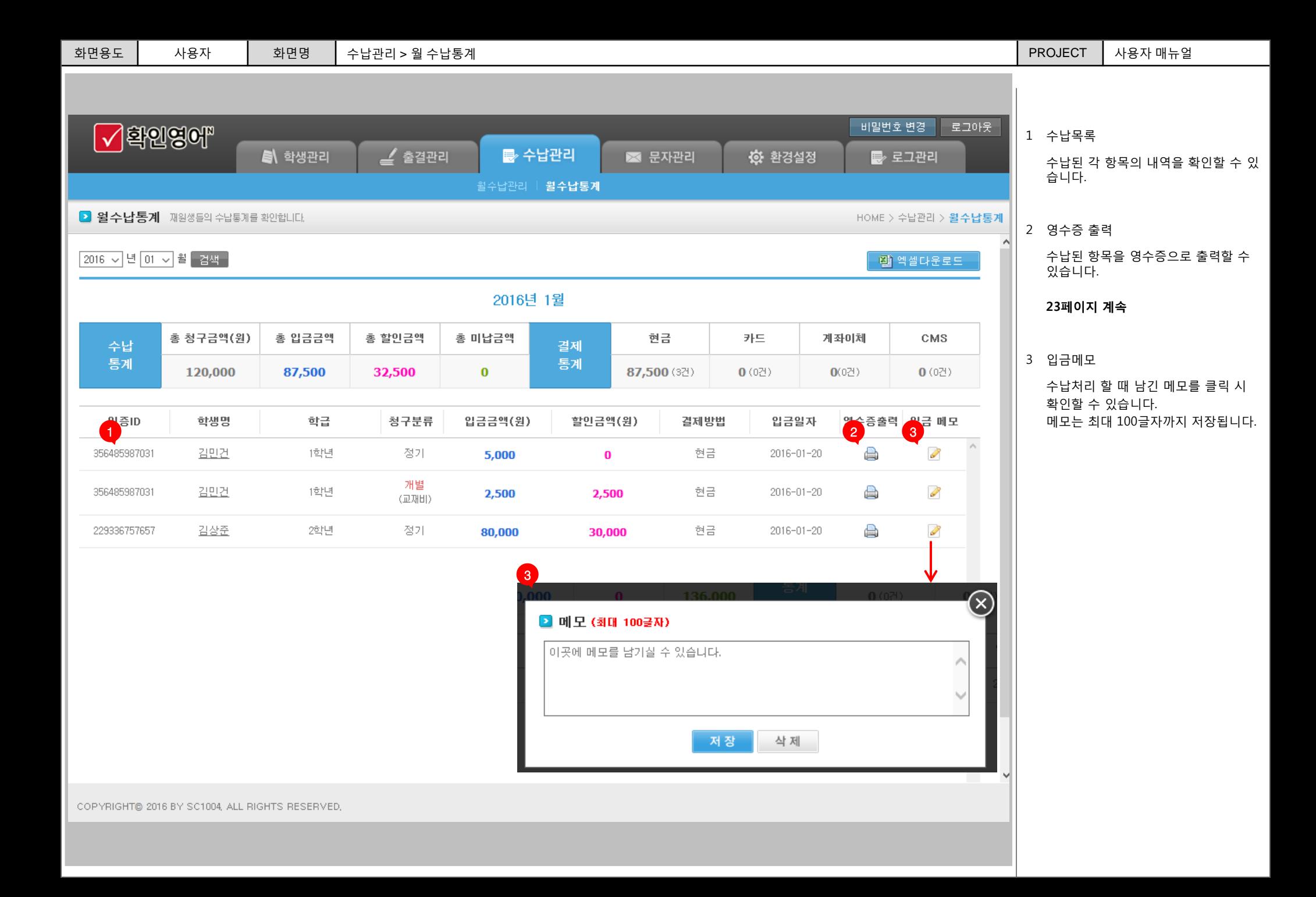

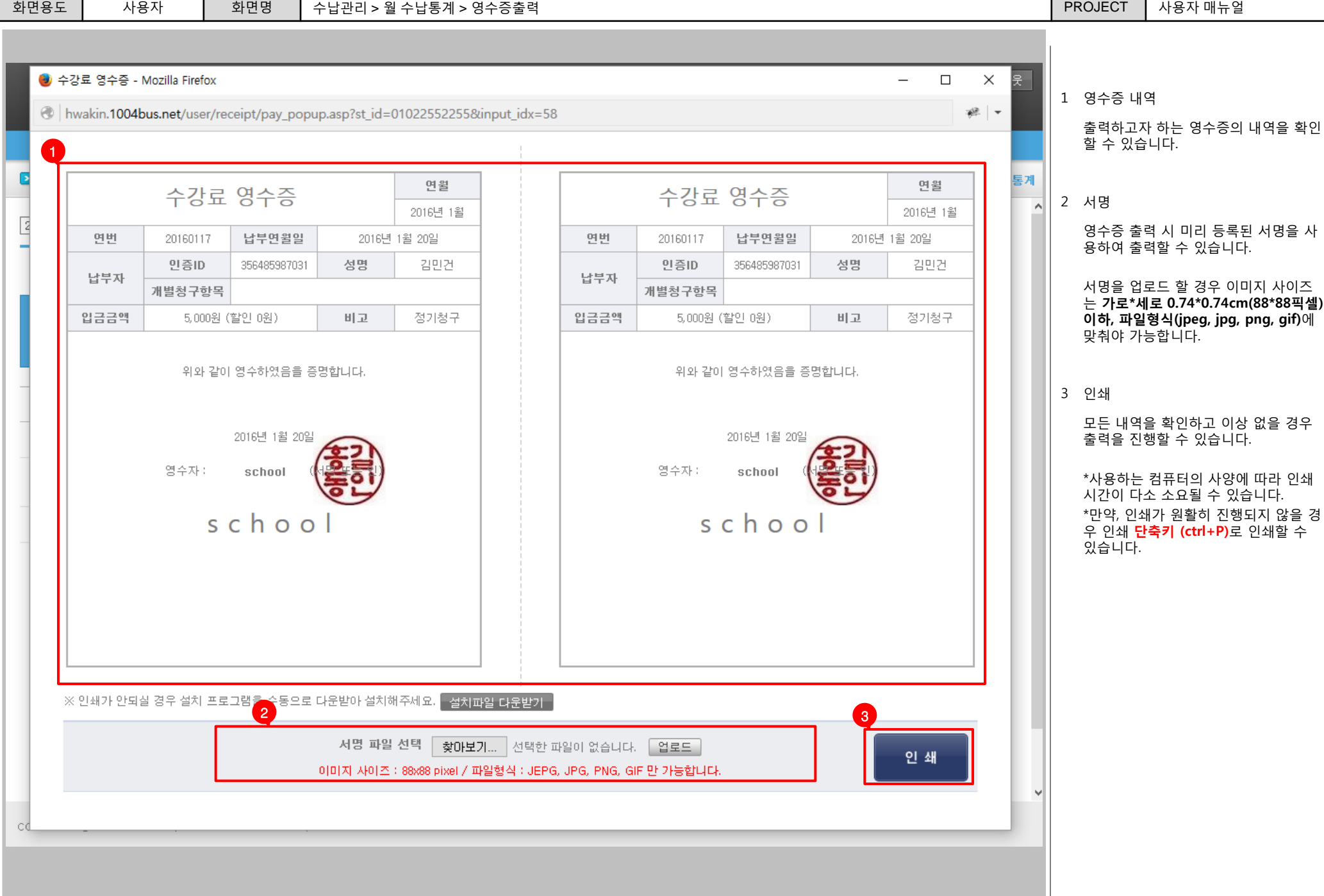

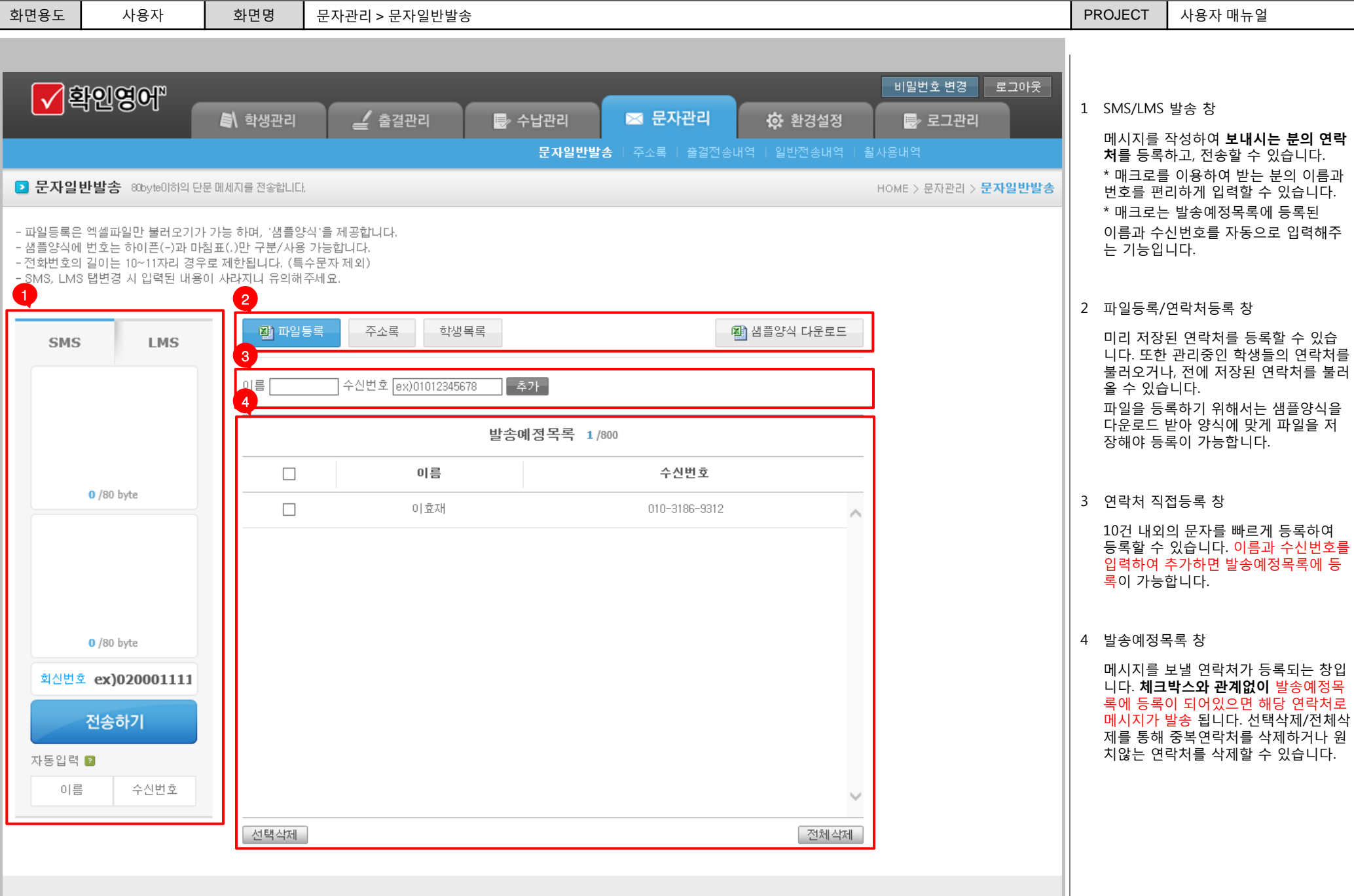

COPYRIGHT® 2016 BY SC1004, ALL RIGHTS RESERVED,

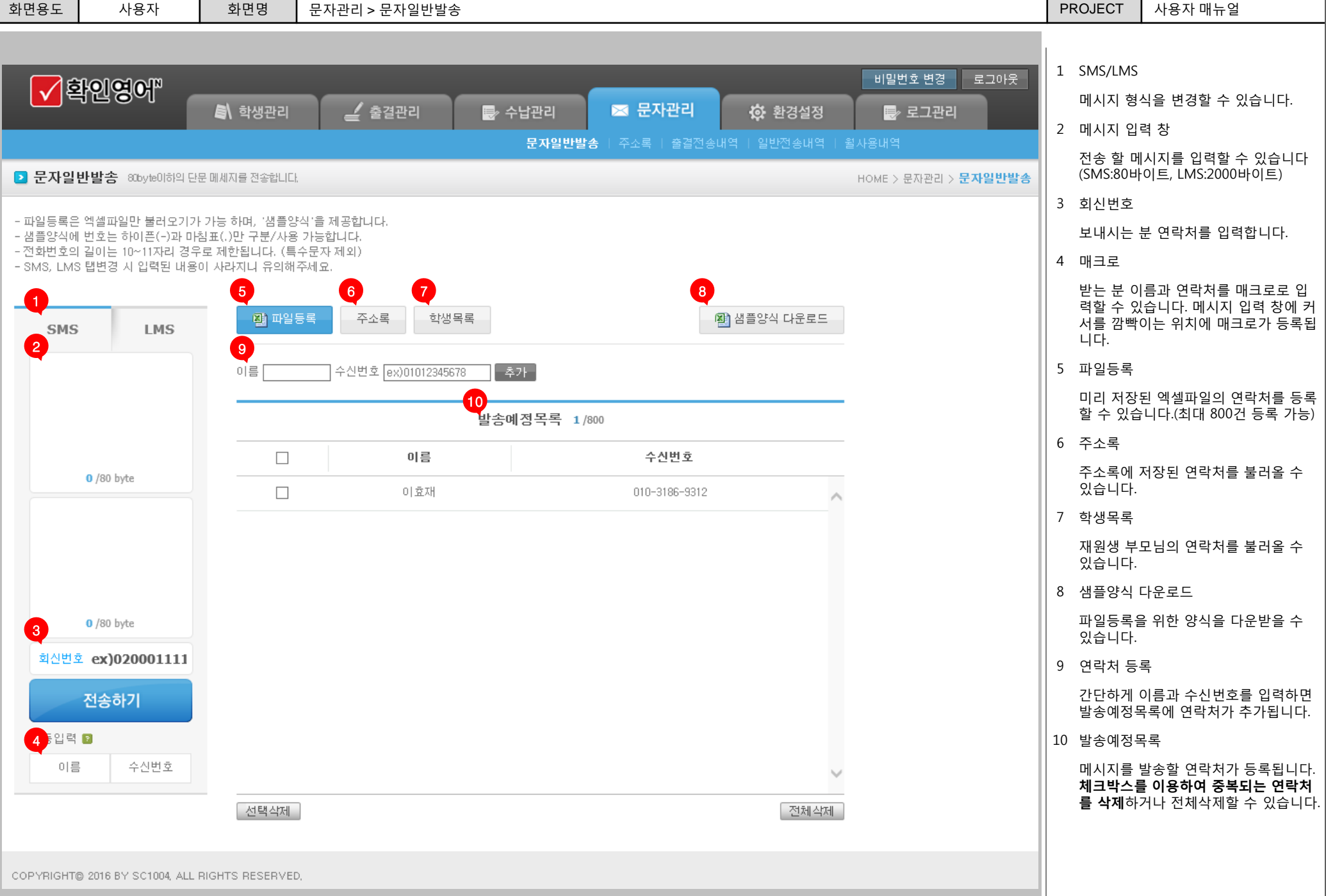

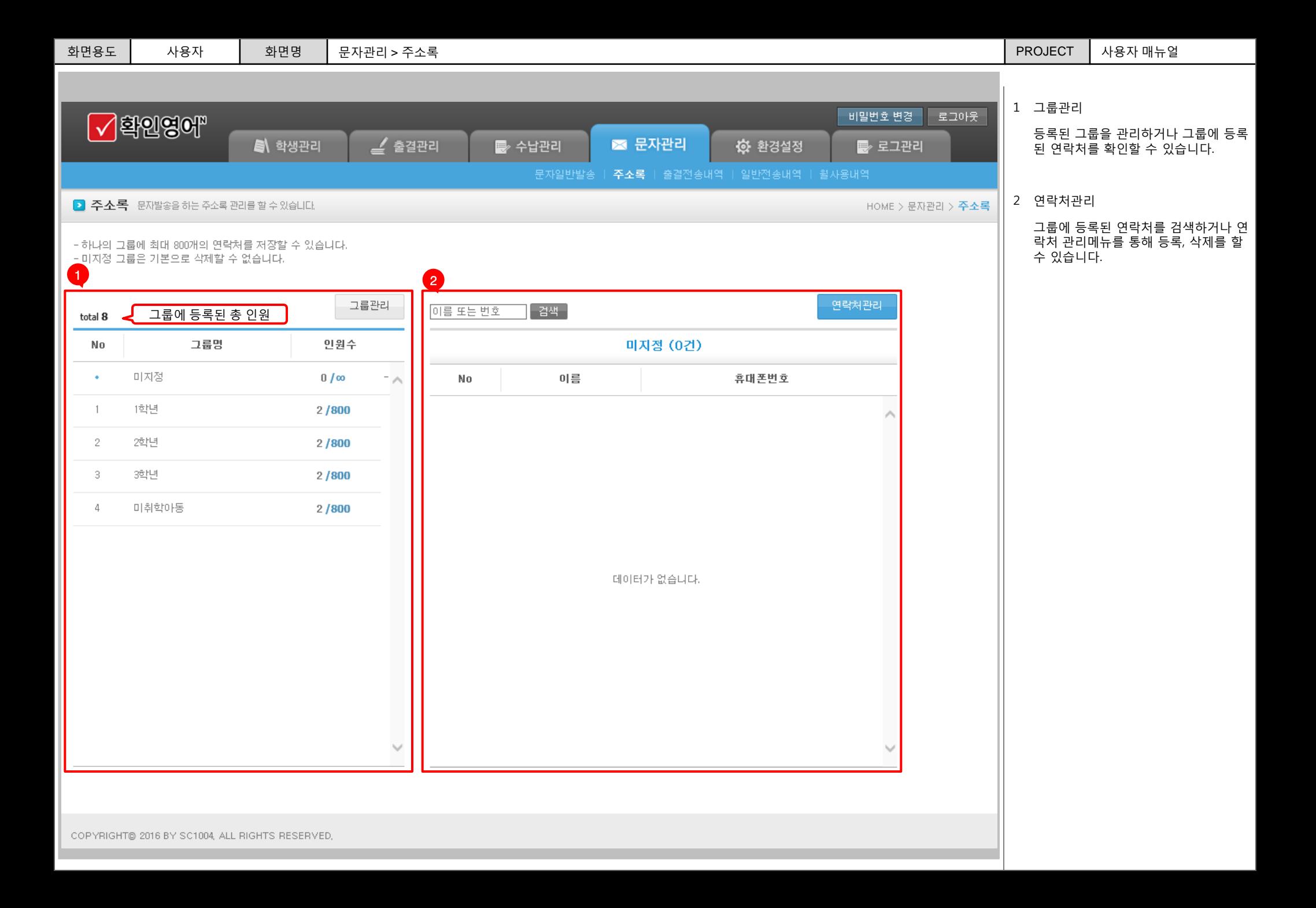

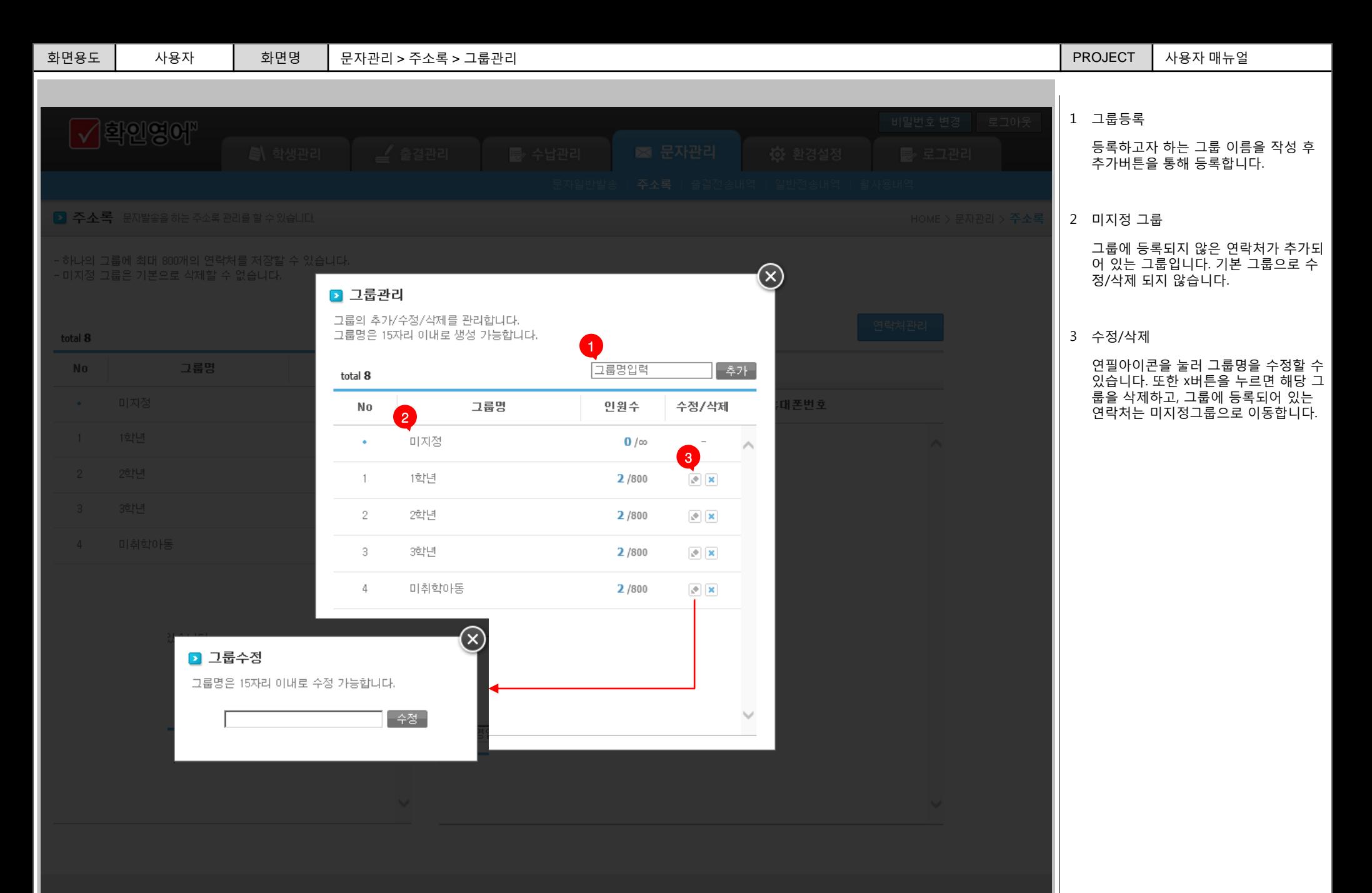

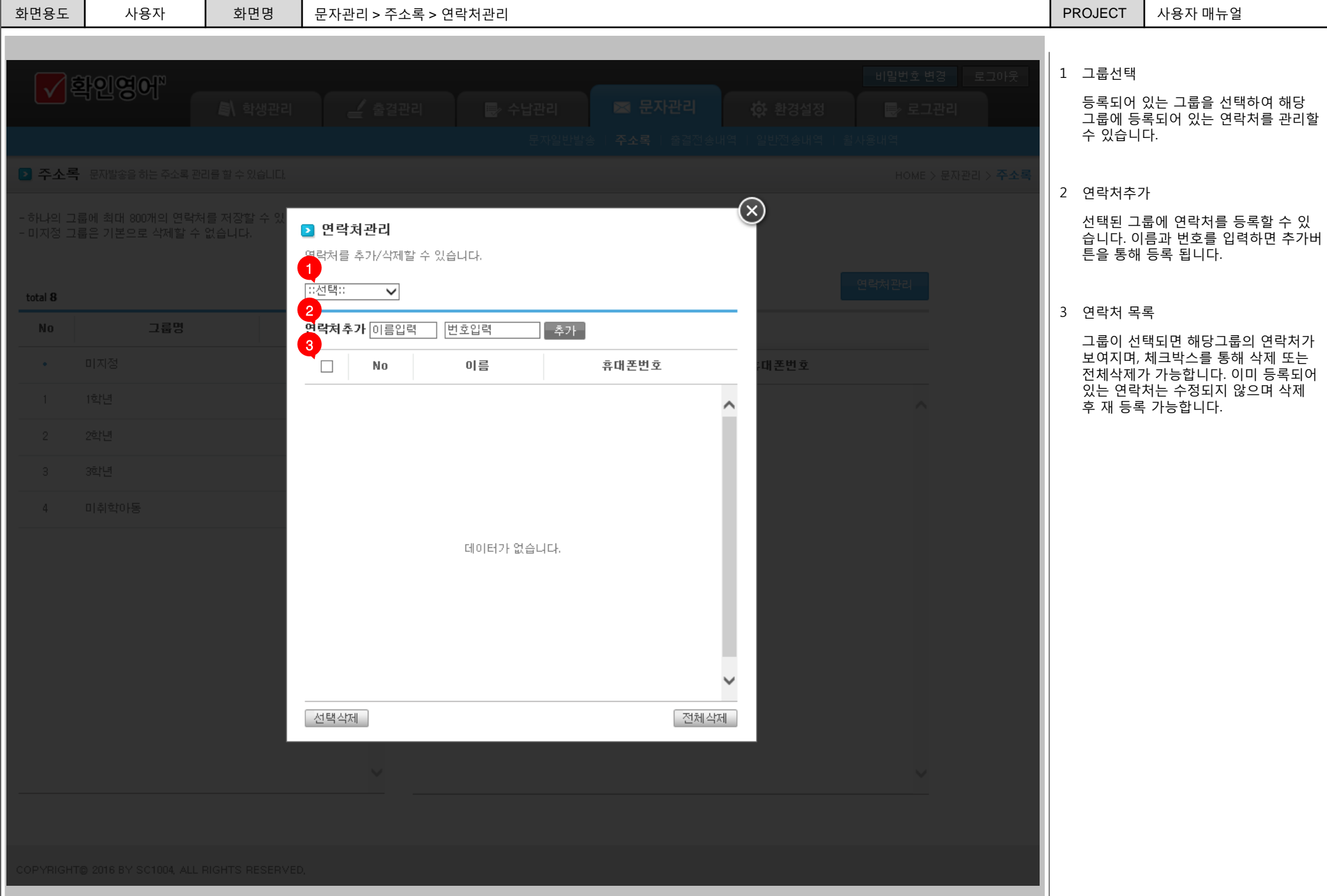

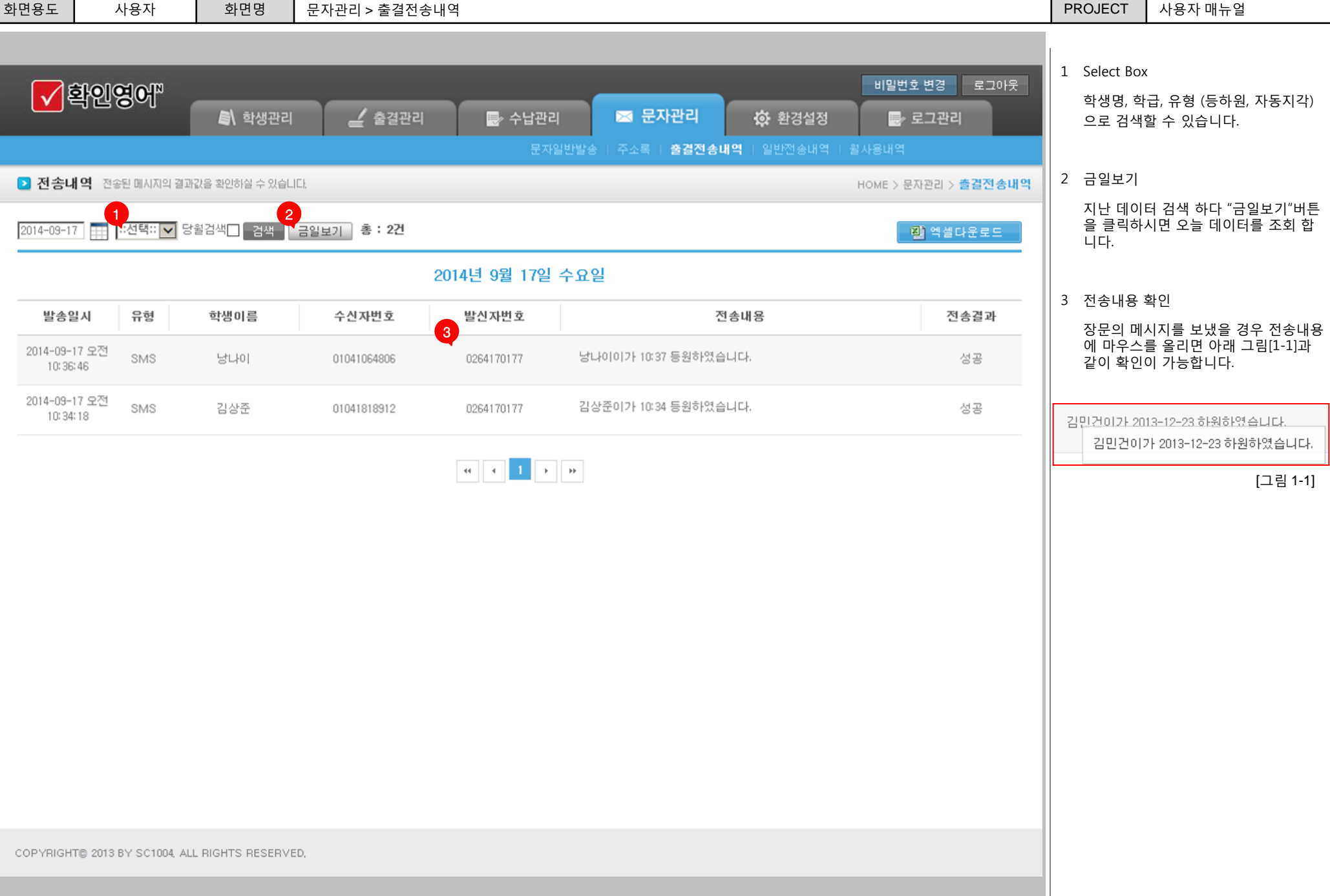

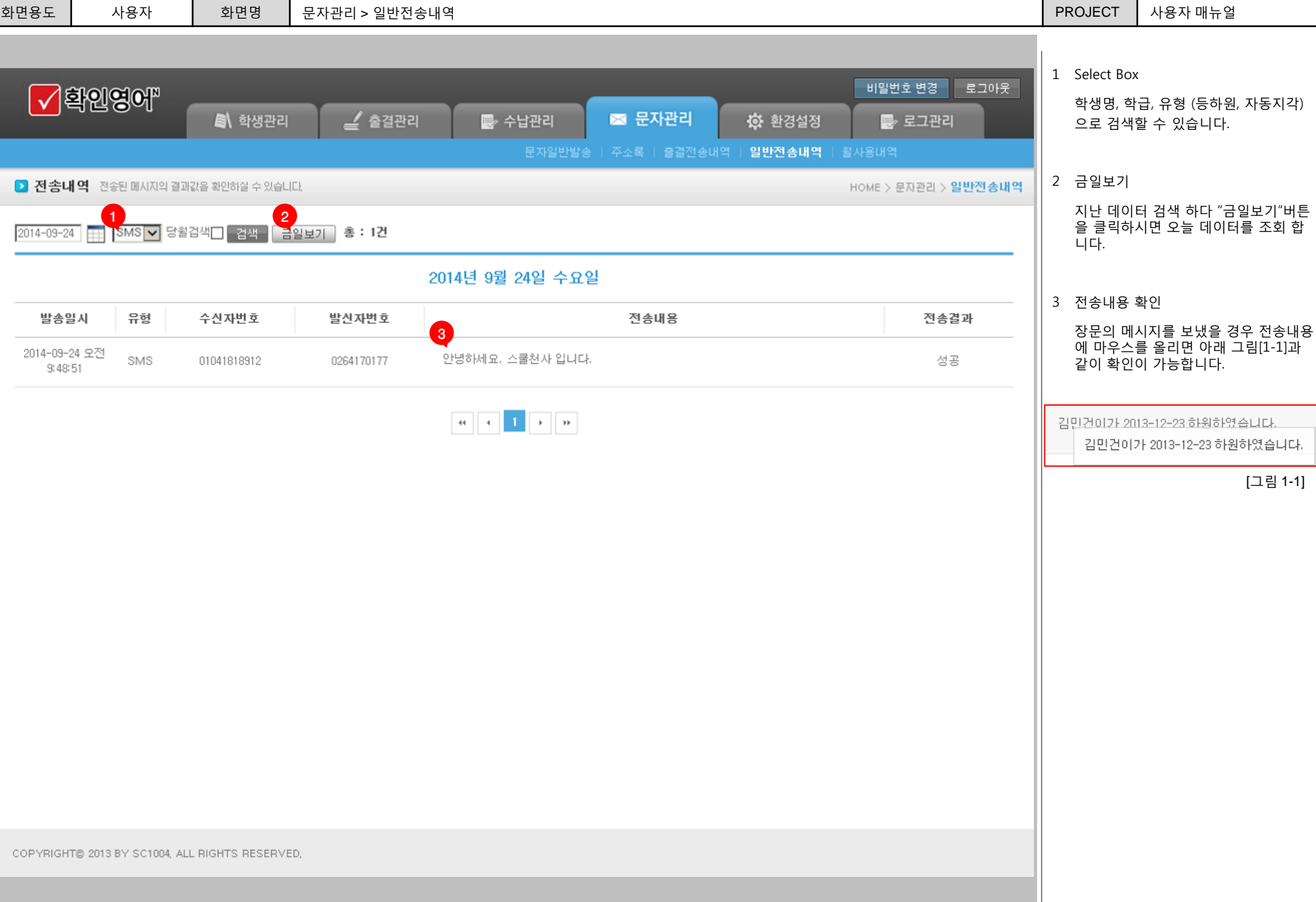

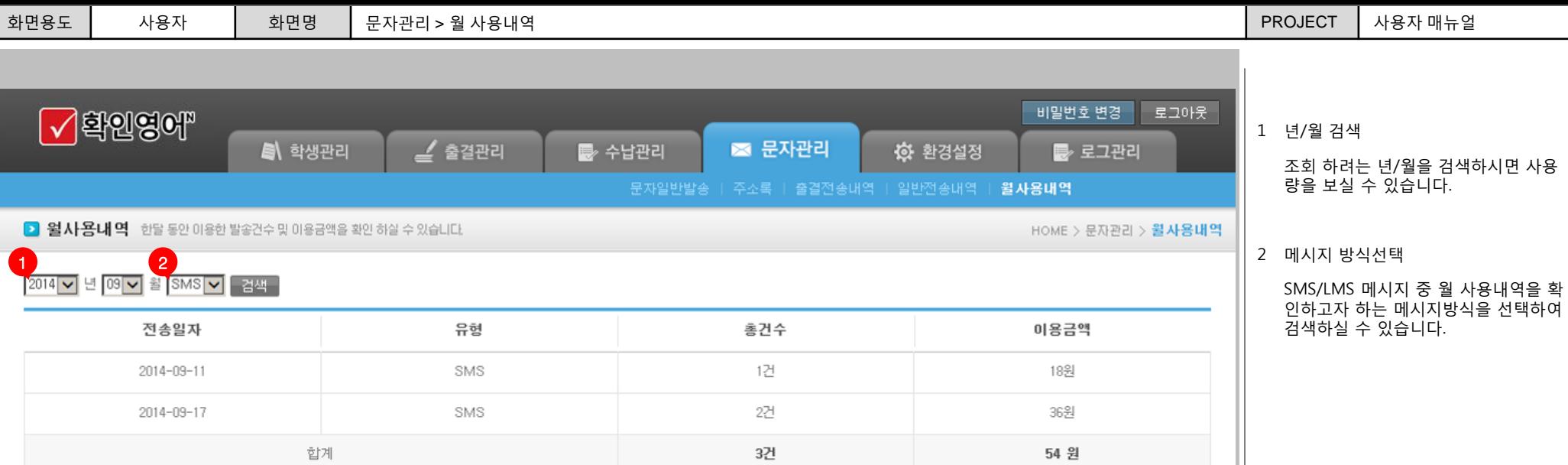

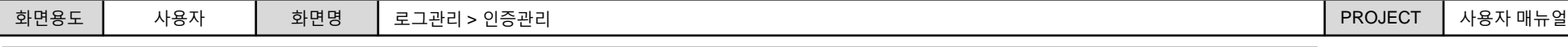

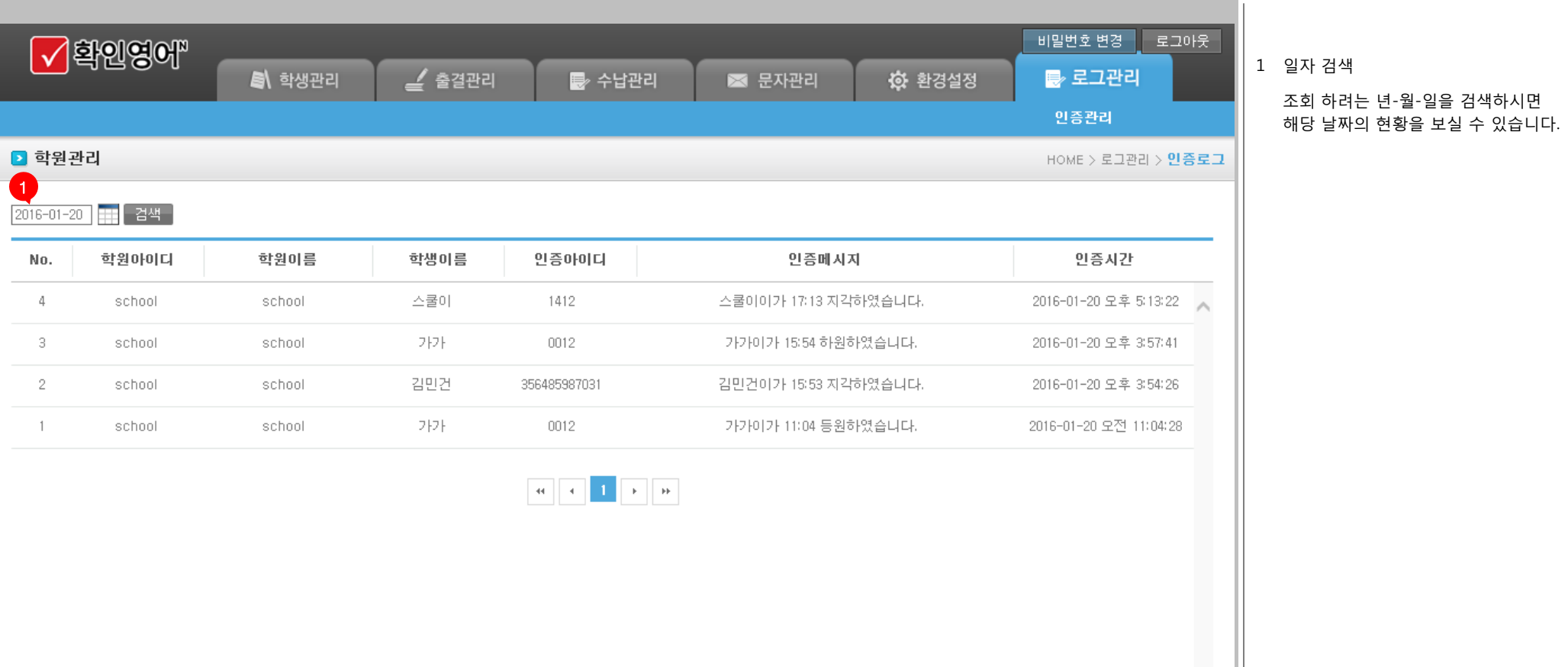

 $\checkmark$ 

COPYRIGHT@ 2016 BY SC1004, ALL RIGHTS RESERVED,